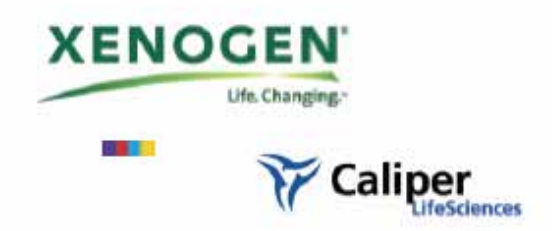

# Living Image® Software

User's Manual

Version 3.0

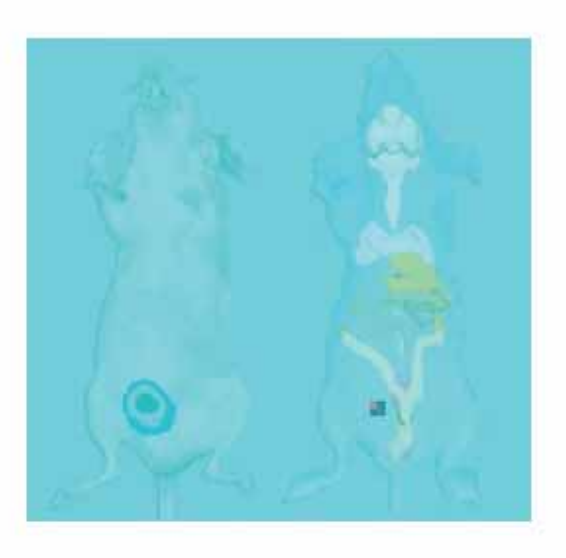

**IVIS Lumina** 

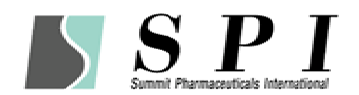

Living Image 30

 $\overline{1}$ . ID  $\overline{1}$ 

**Initialize** 

Image Math Overlay

Background

ON PC ON SHOTT
ON

 $\overline{\phantom{a}}$  denote the  $\overline{\phantom{a}}$  LED  $\overline{\phantom{a}}$ 

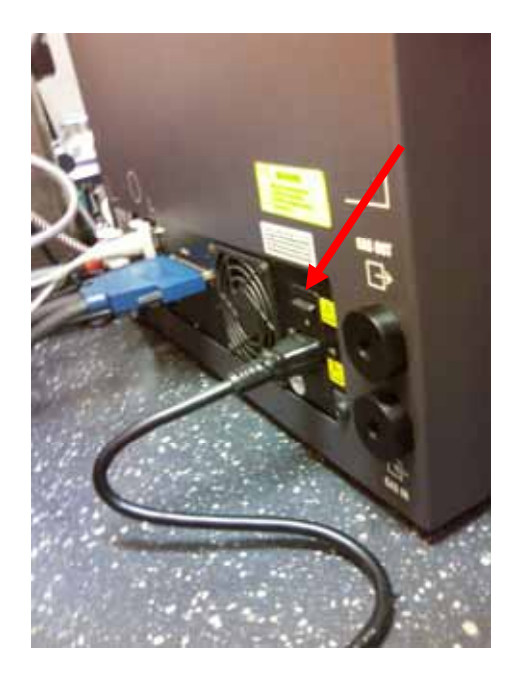

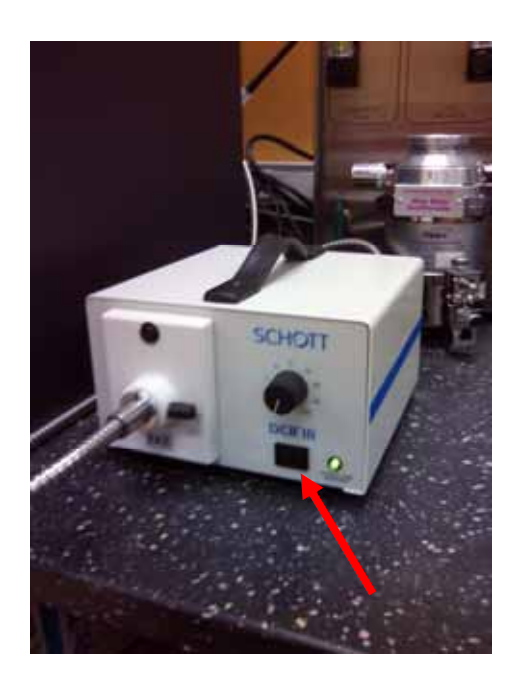

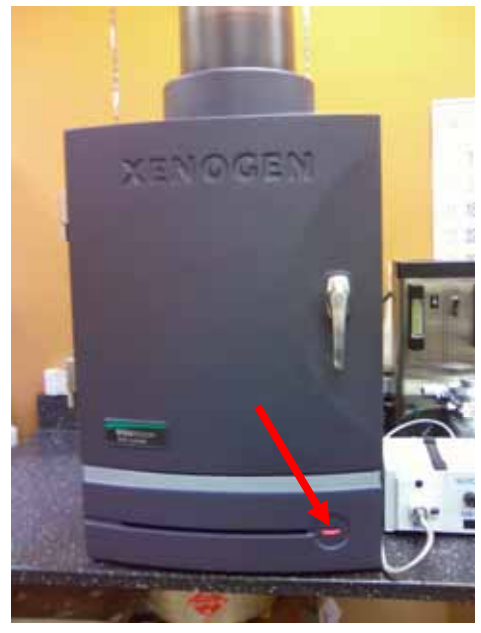

Living Image 30

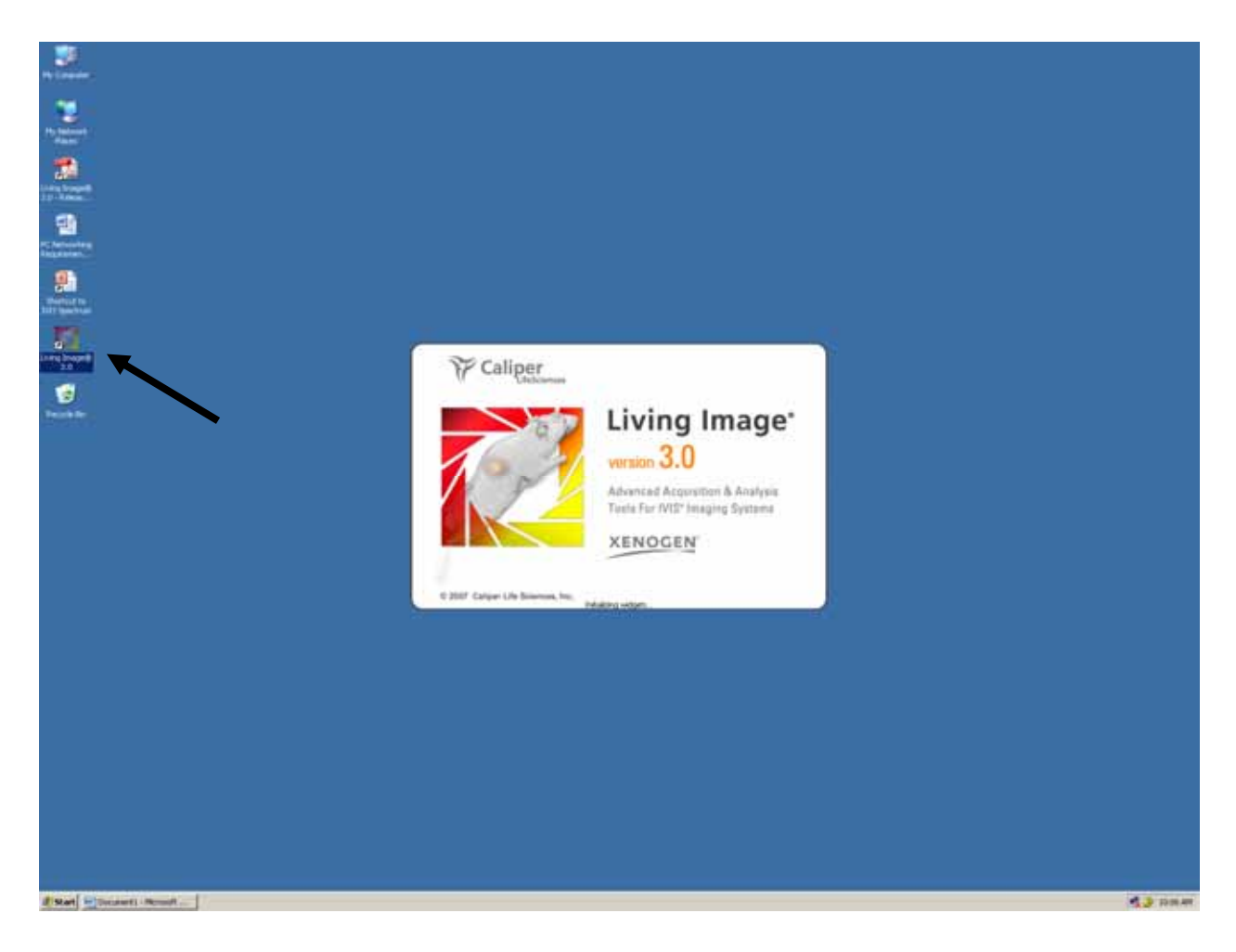

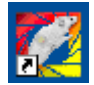

Living Image 30

3.ID の入力

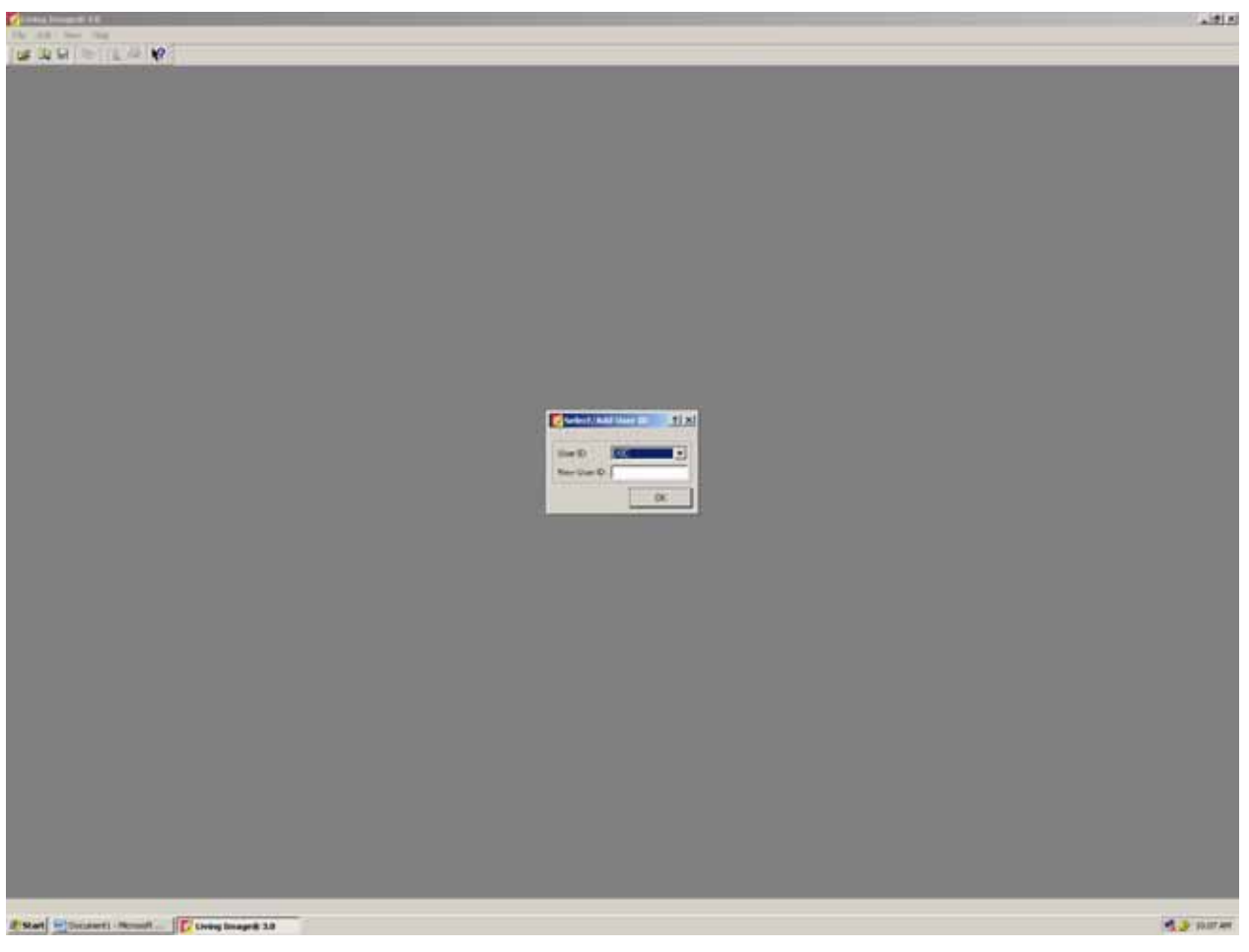

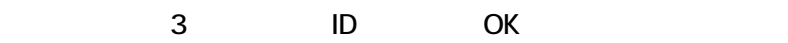

Note>

 $\blacksquare$  $\blacksquare$ 

Living Image 30 Lumina

**Initialize** 

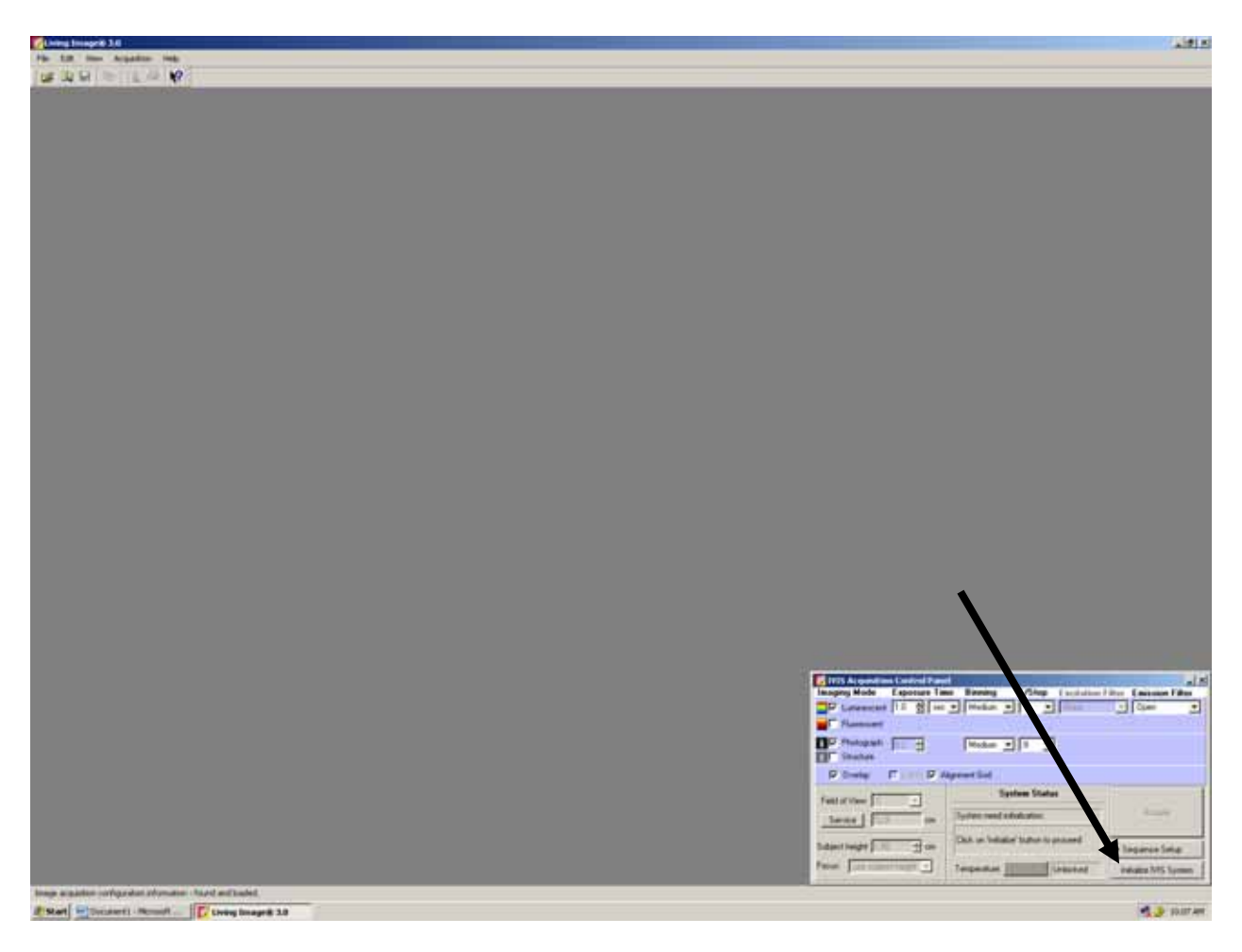

## **IVIS Acquisition Control Panel Control Panel Replies IVIS System**

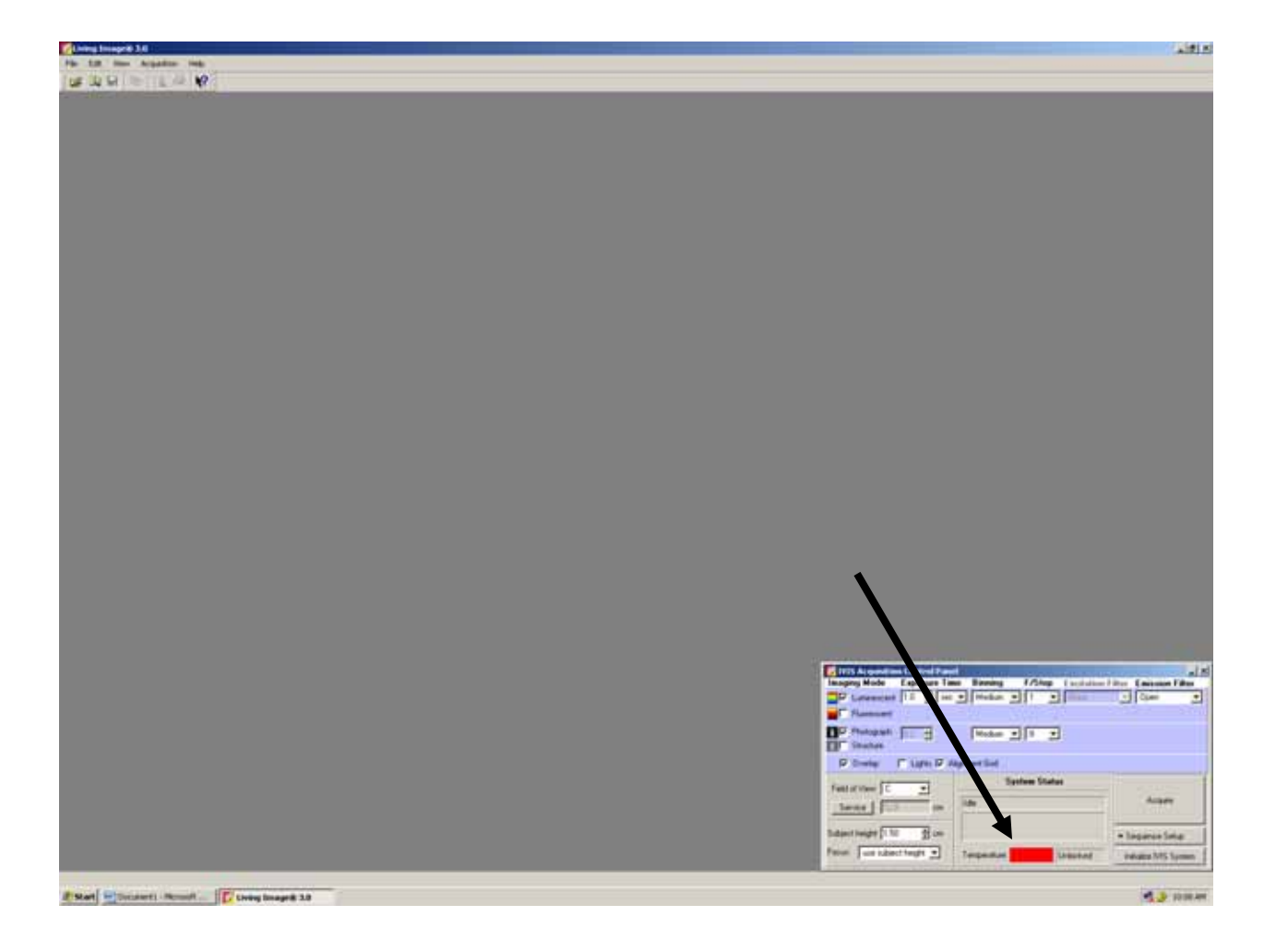

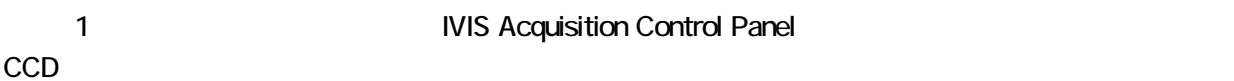

 $\mathsf{CCD}$ 

IVIS Lumina -90

 $\mathsf{CCD}$ 

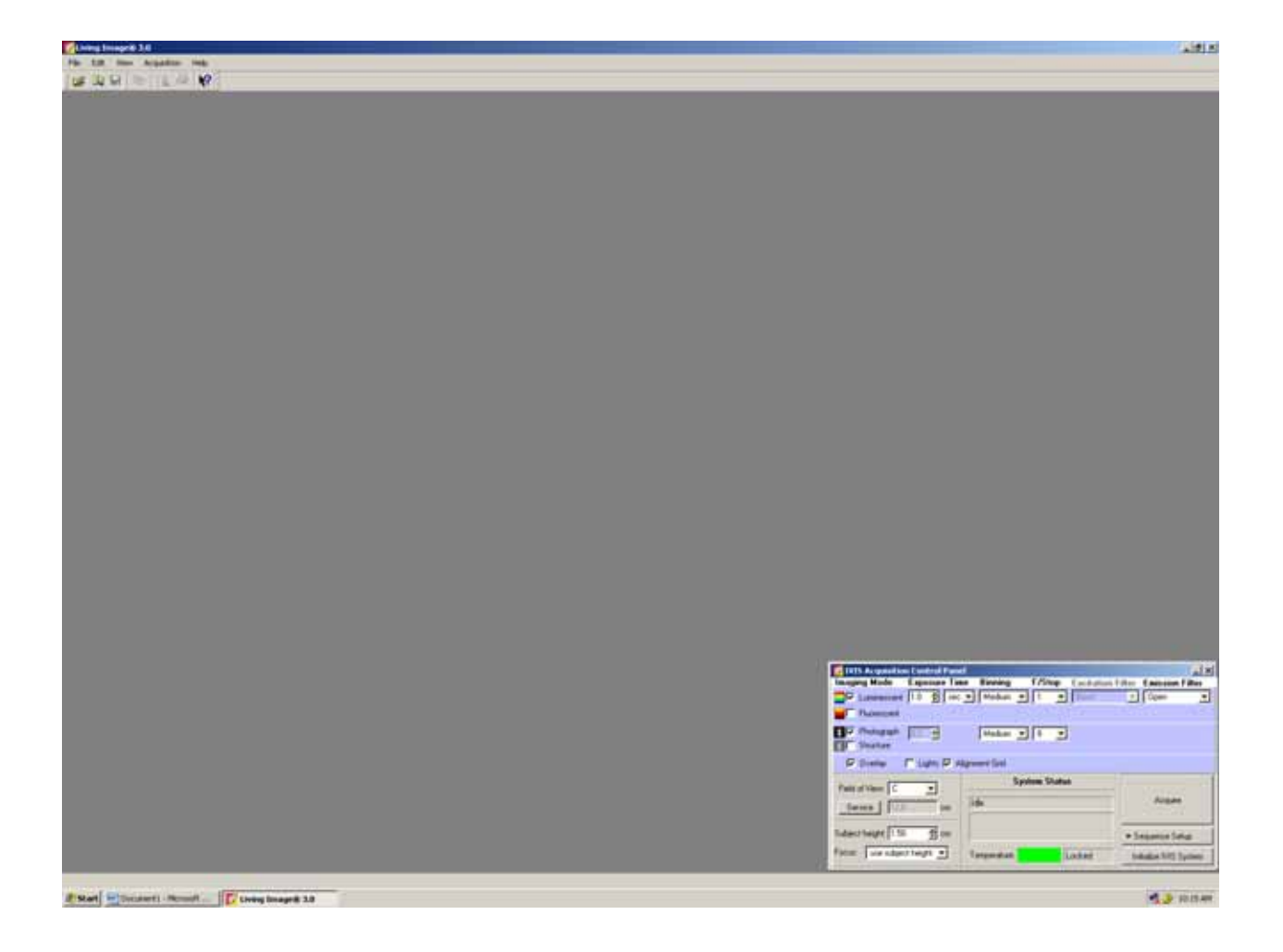

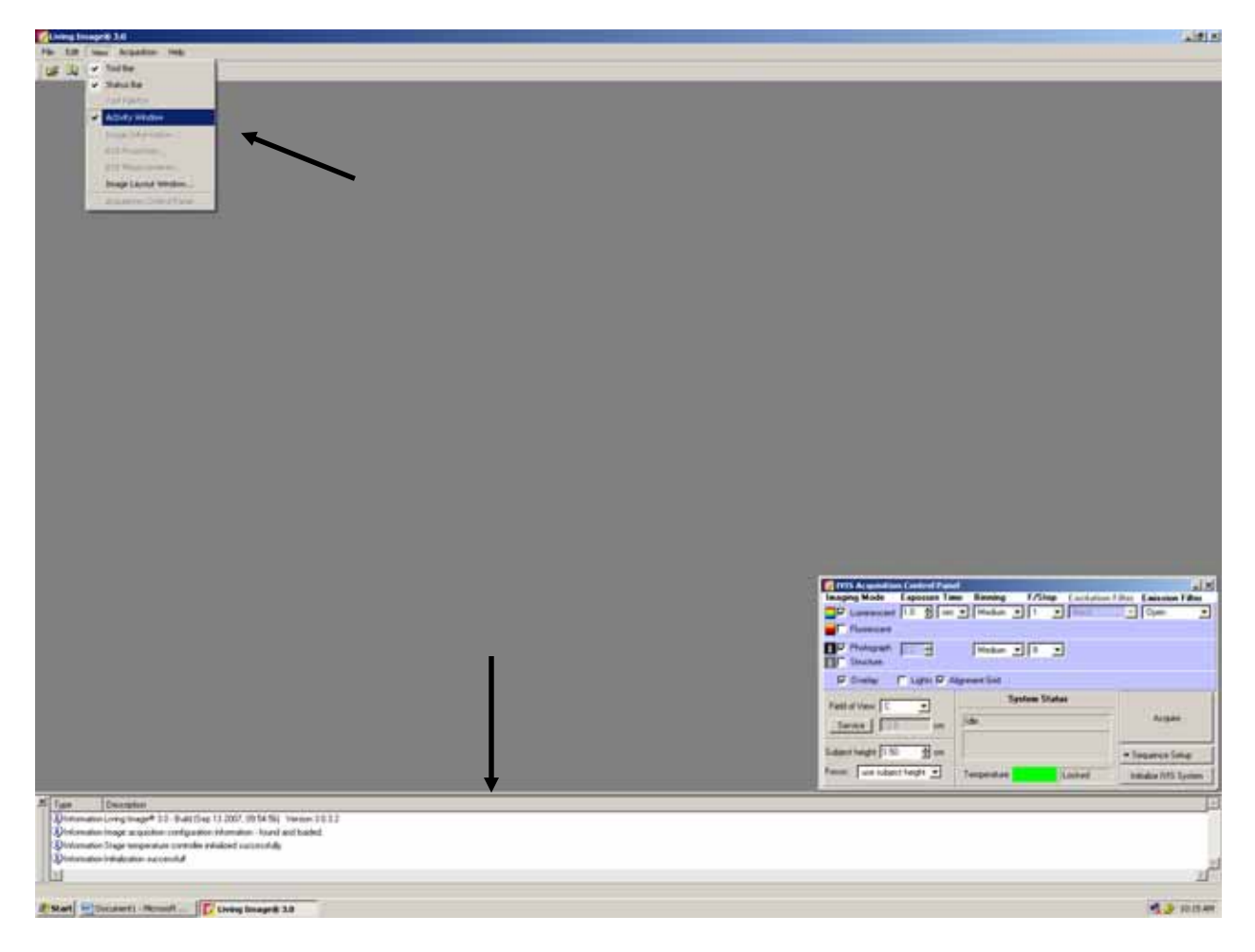

 $V$ iew  $V$ iew  $\mathcal{V}$ 

**Activity Window** 

# **IVIS Acquisition Control Panel**

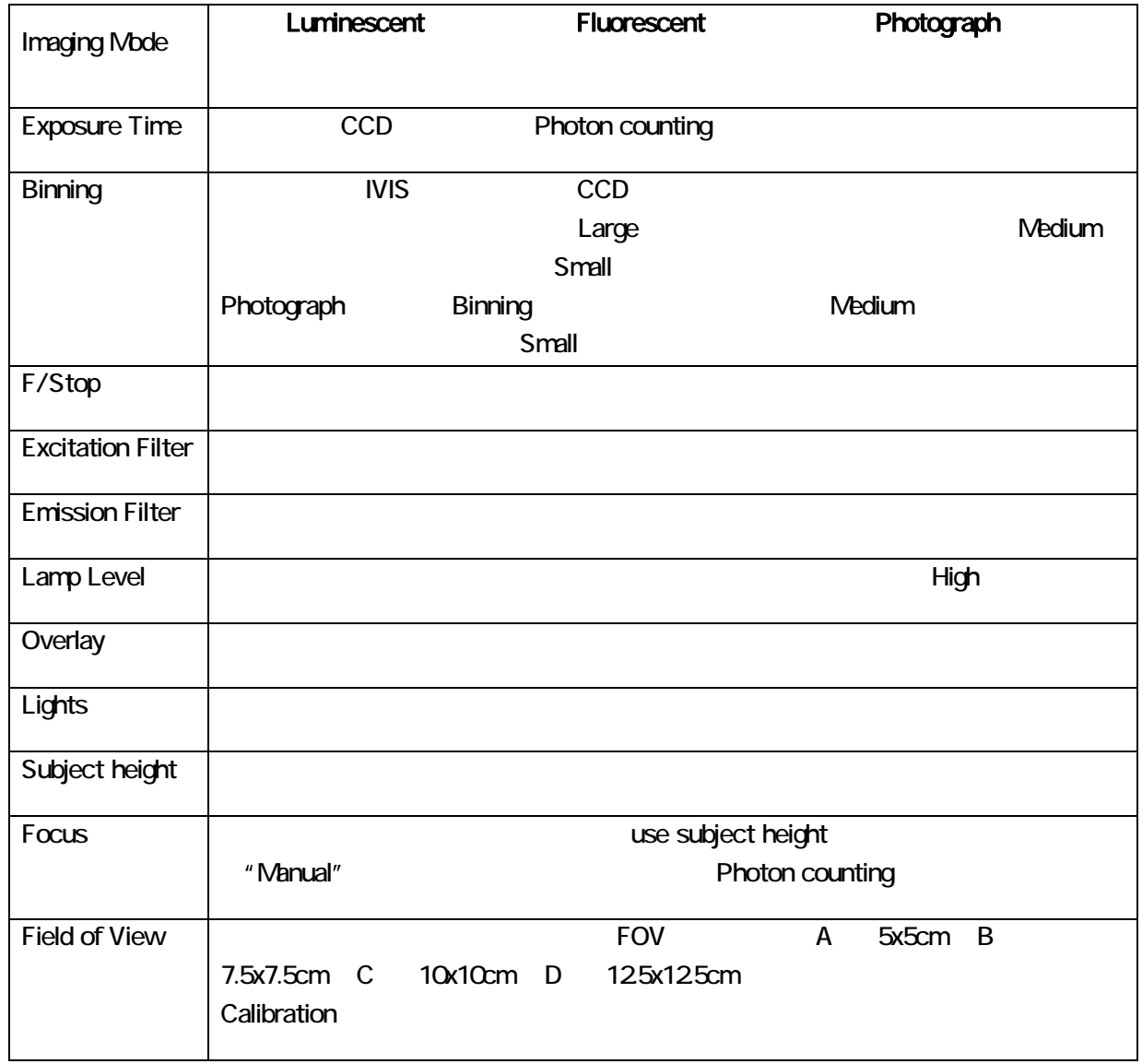

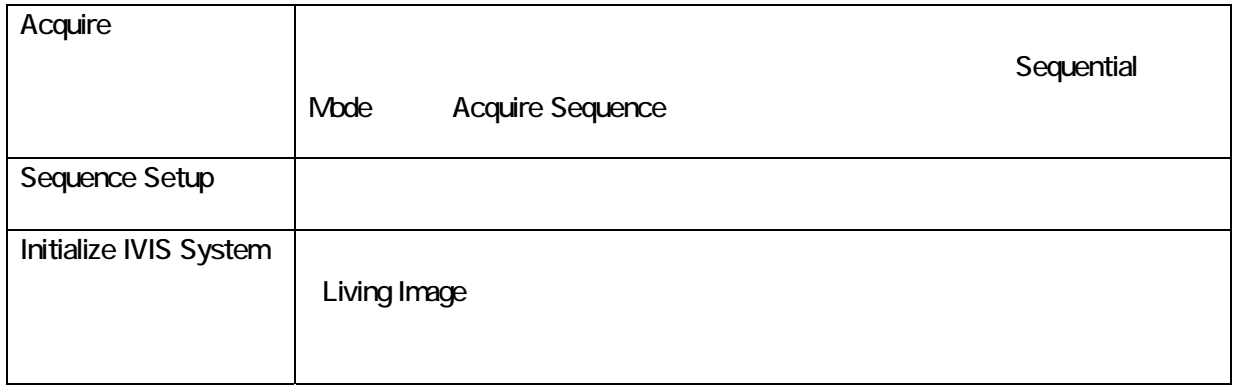

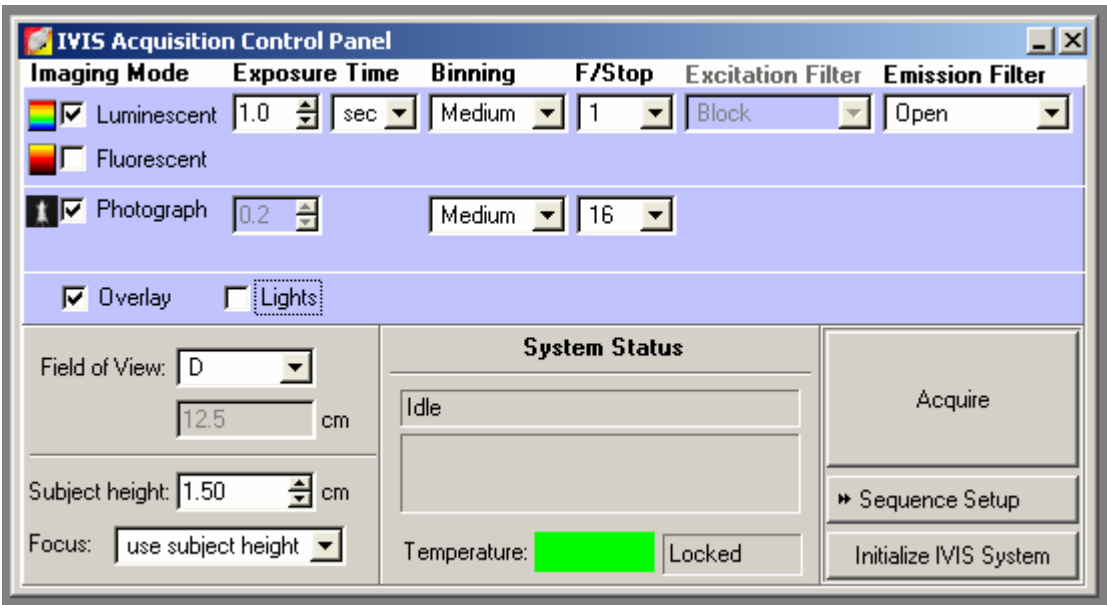

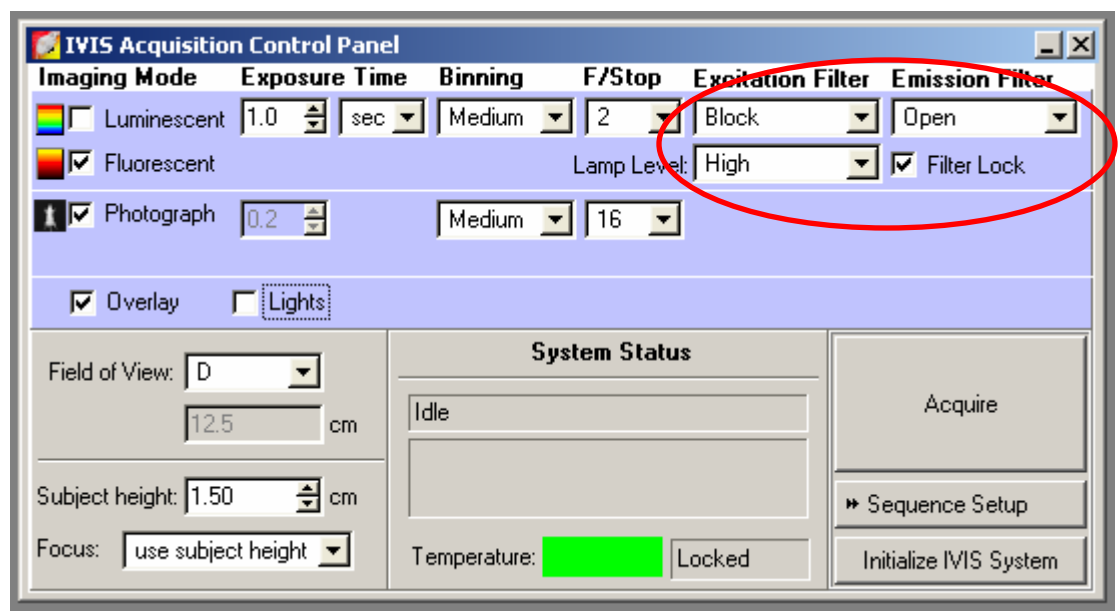

Acquire

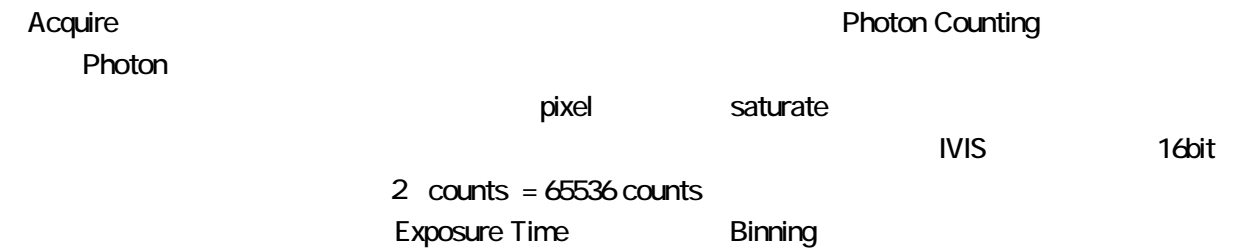

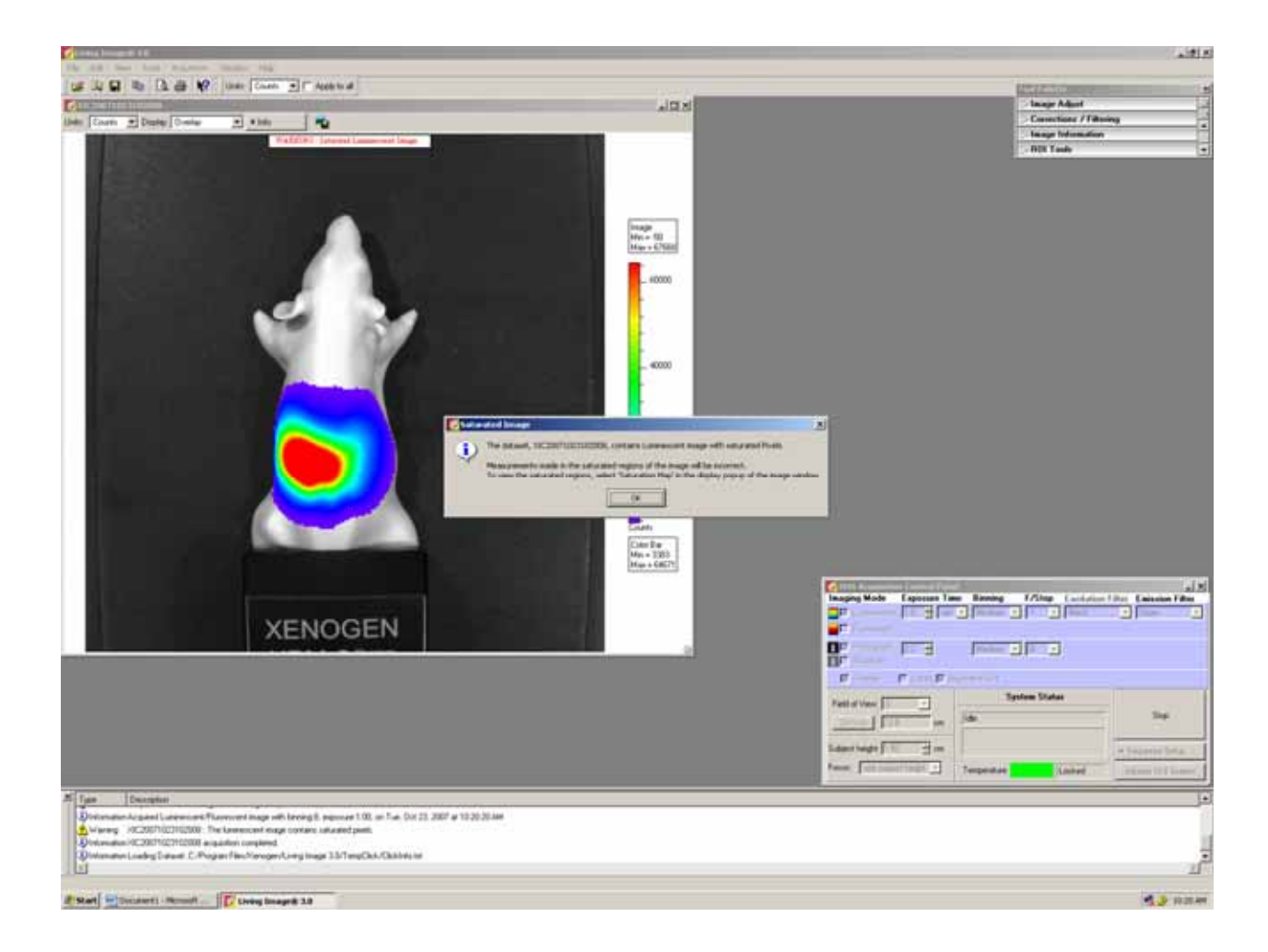

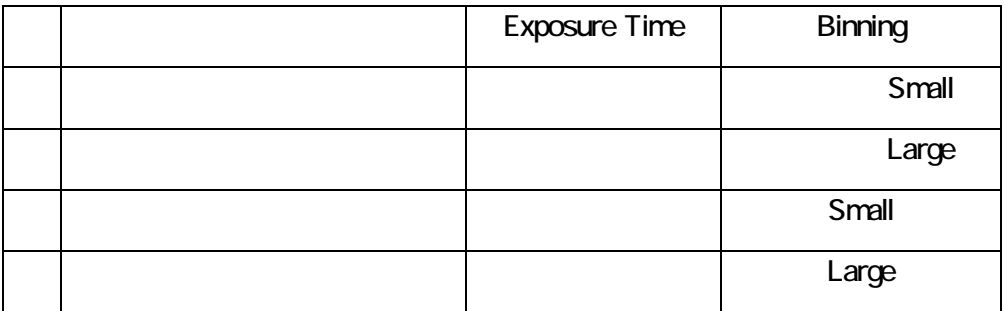

**Yes** expected the Yes and  $\alpha$ 

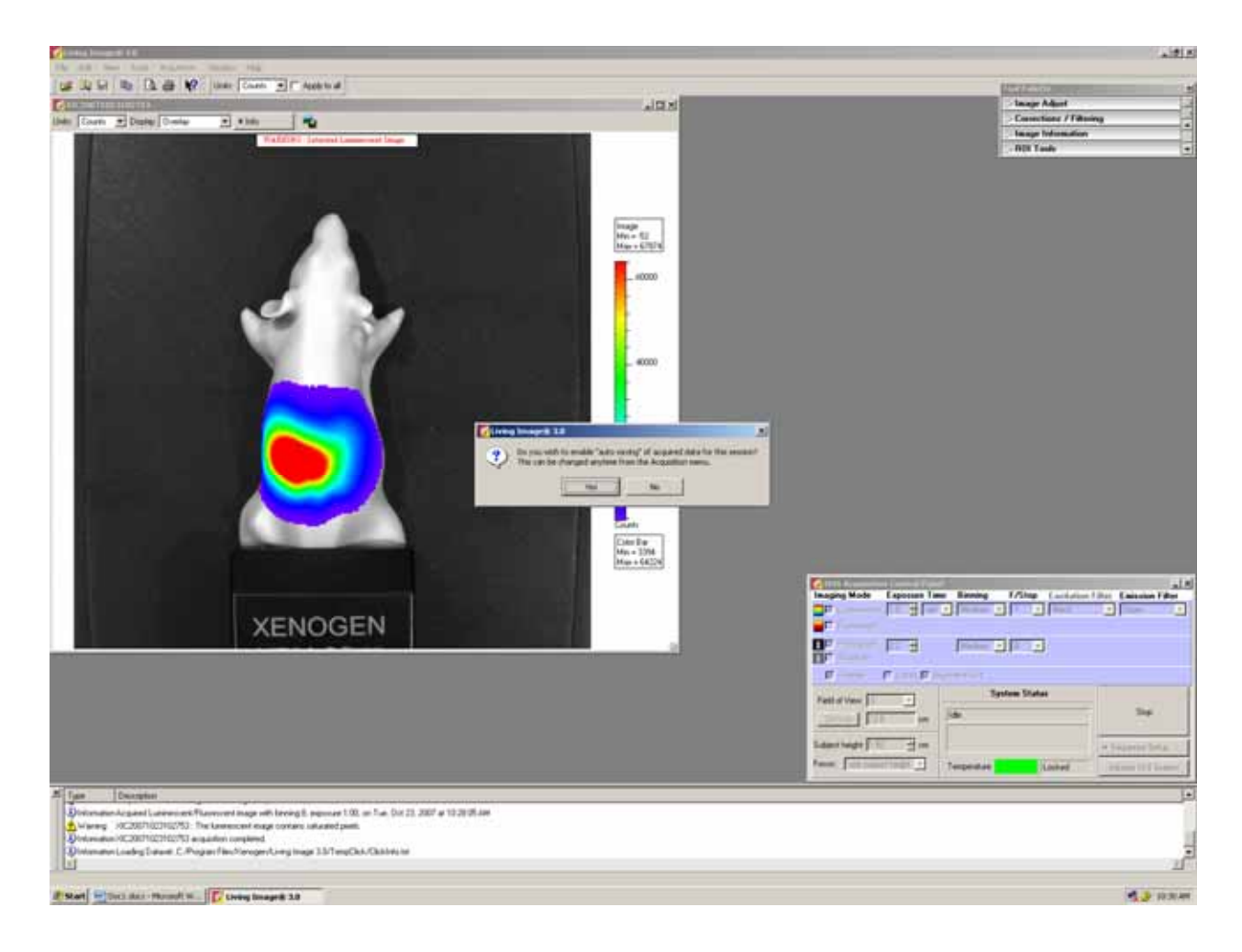

Yes

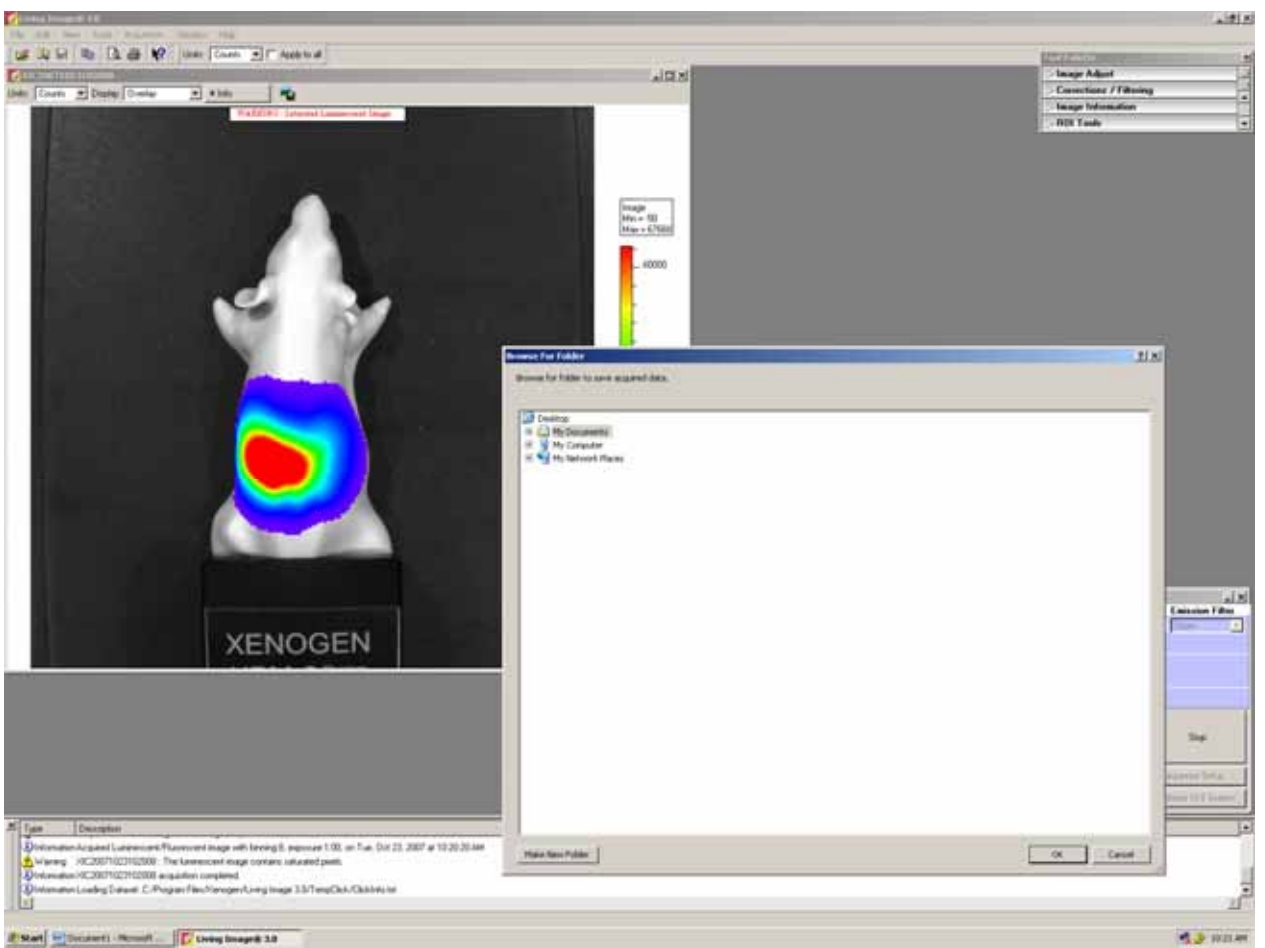

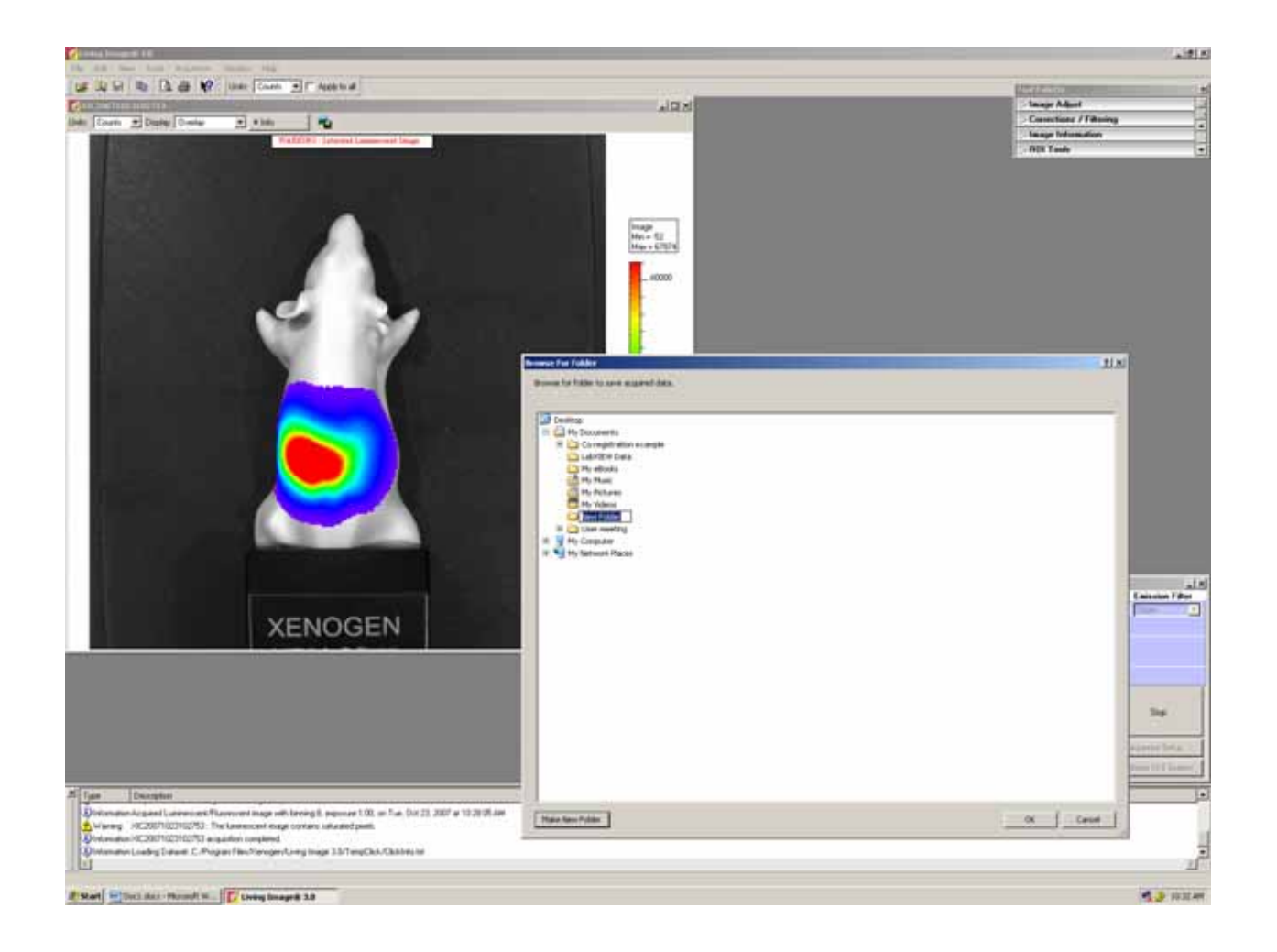

Edit Image Labels

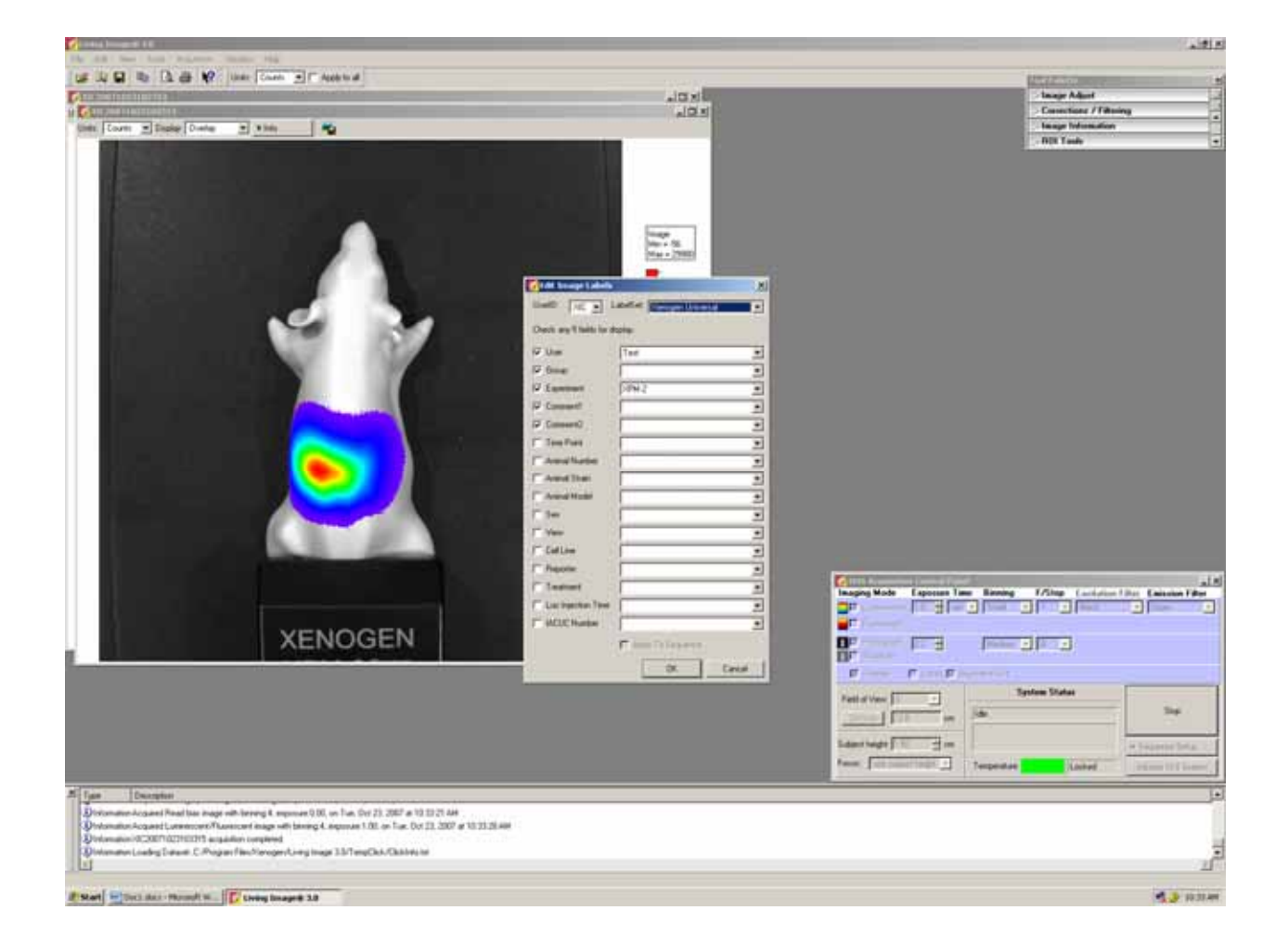

### **Tool Palette**

### Image Adjust

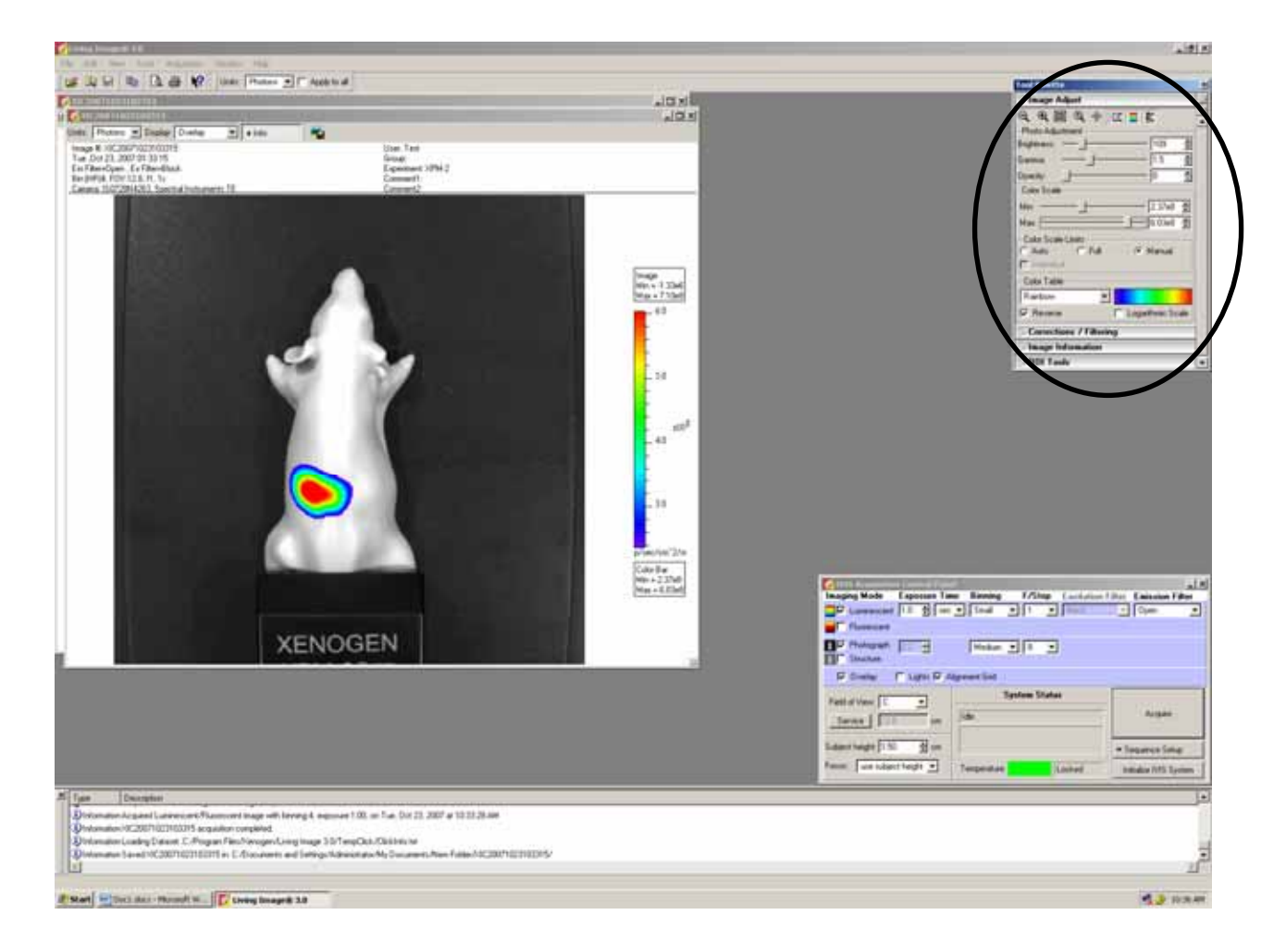

Living Image 30 Lumina

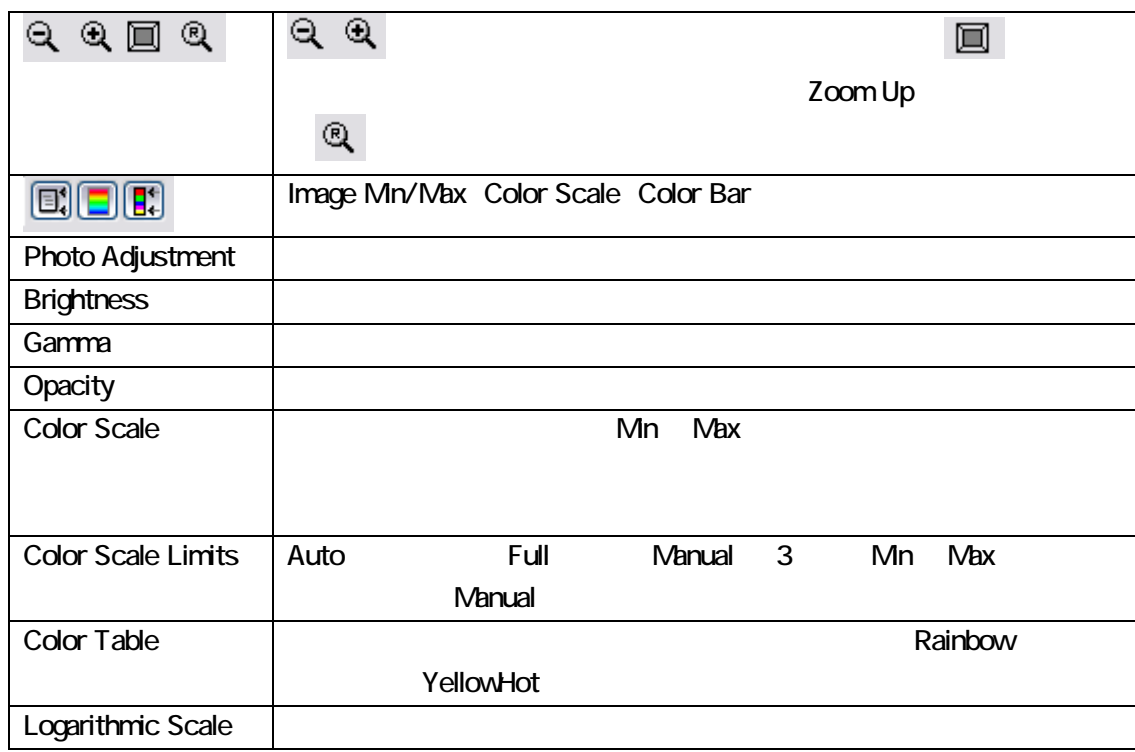

Image Information Image Crop **Image Crop** 

### PowerPoint

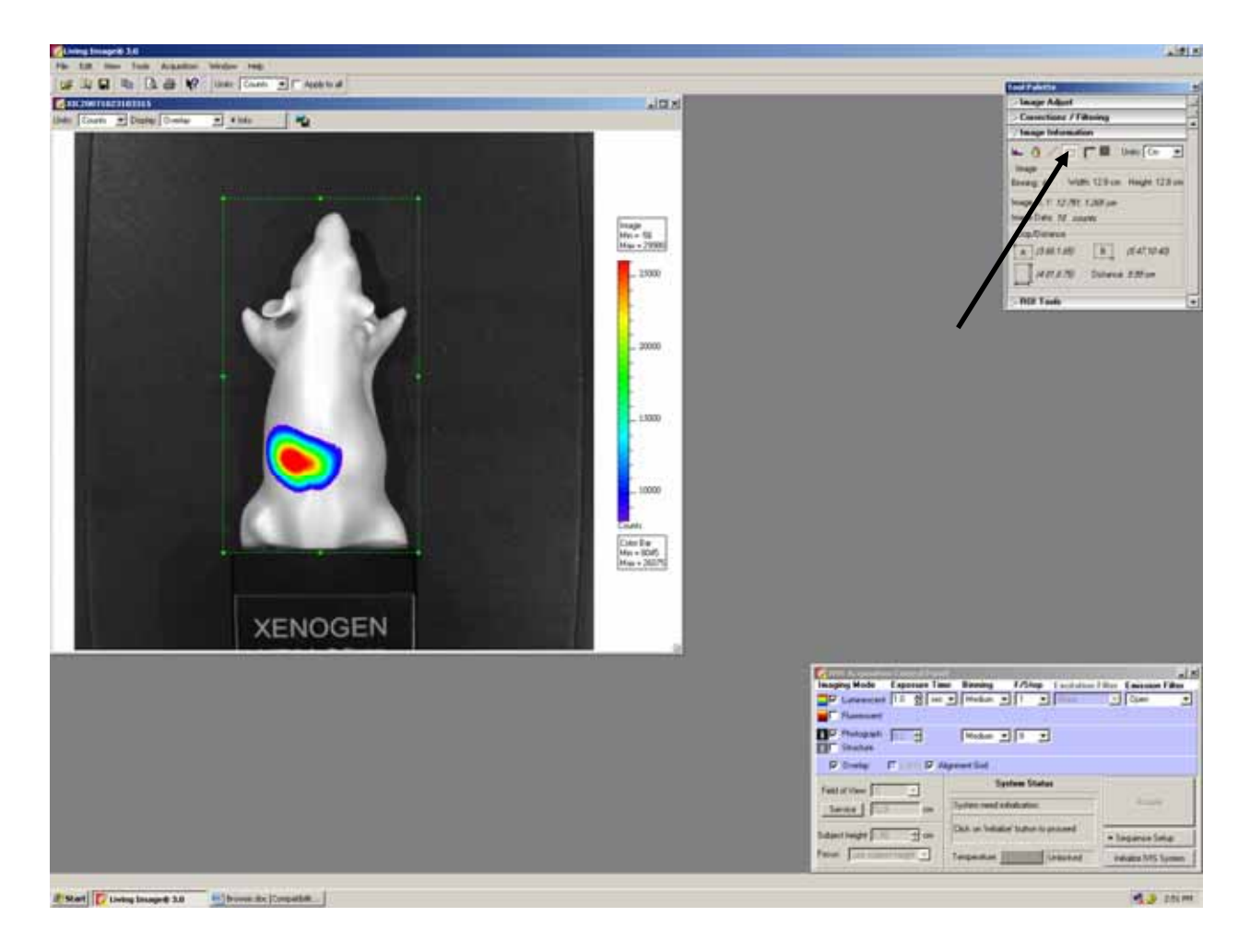

**Image Adjust** 

Area Zoom

# ROI Tools ROI Region of Interest ROI Grid Contour 4

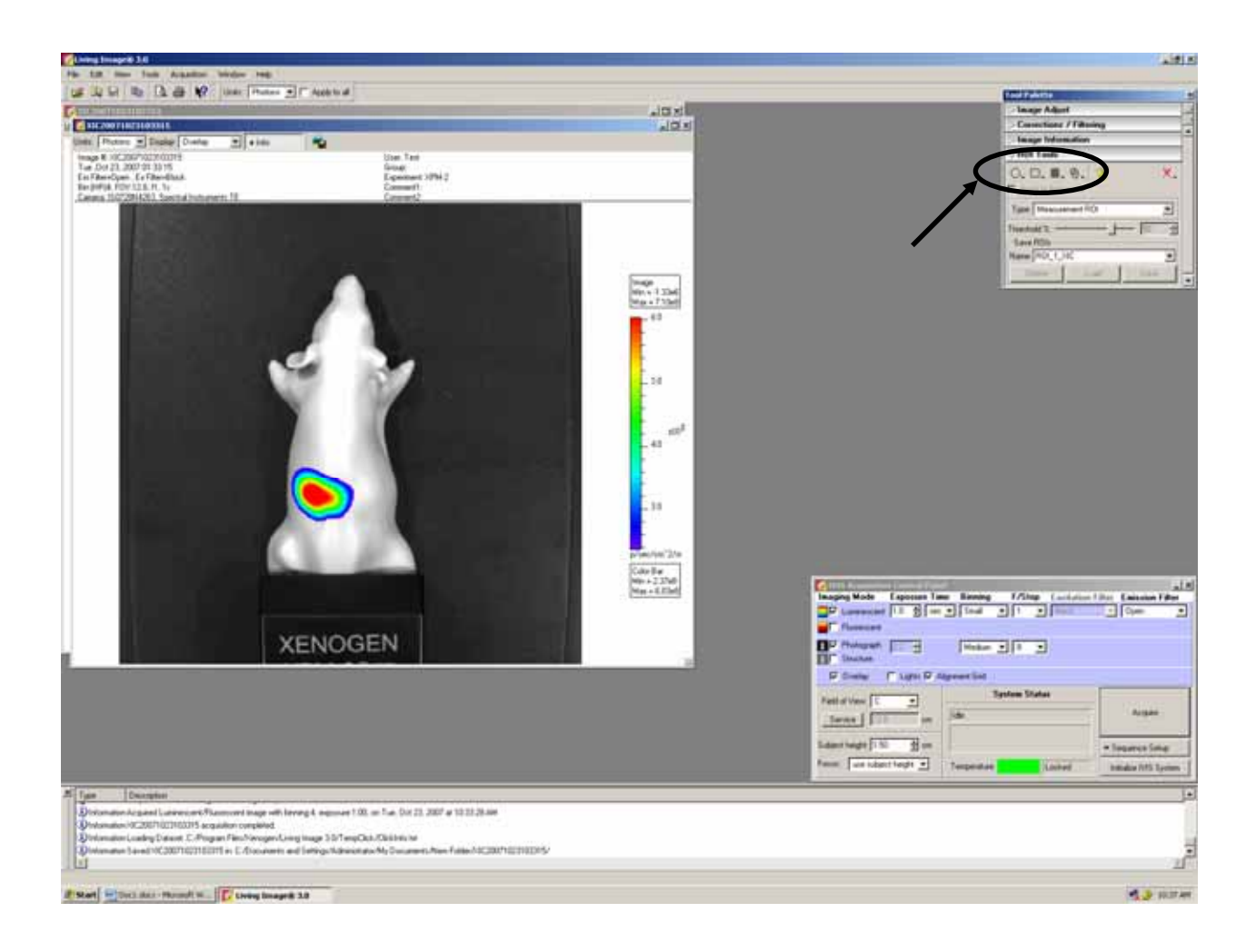

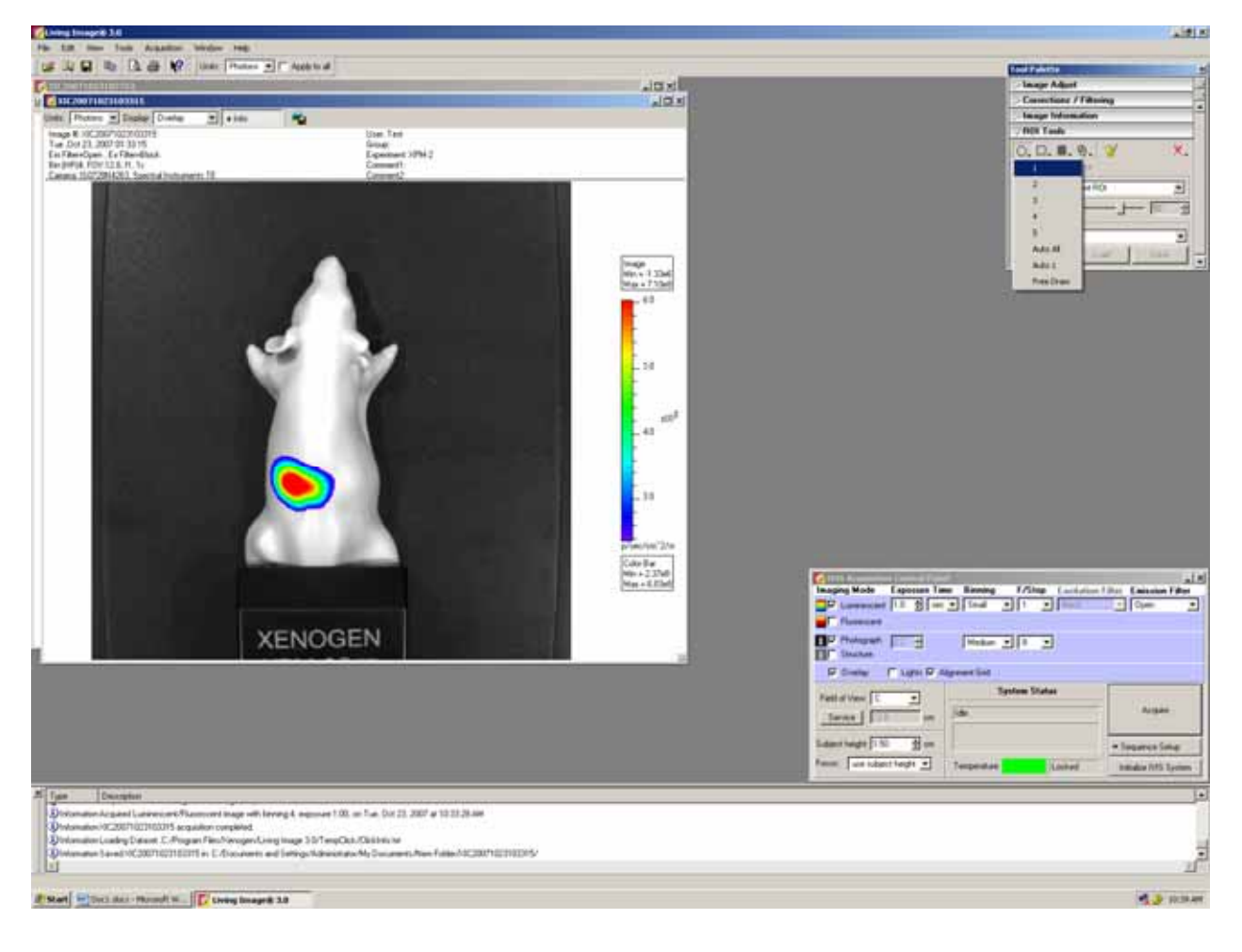

Auto All Auto 1 Threshold

 $R$ OI  $R$ OI  $R$ 

```
Measurement Exercise Exercise Exercise ROI Measurements
```
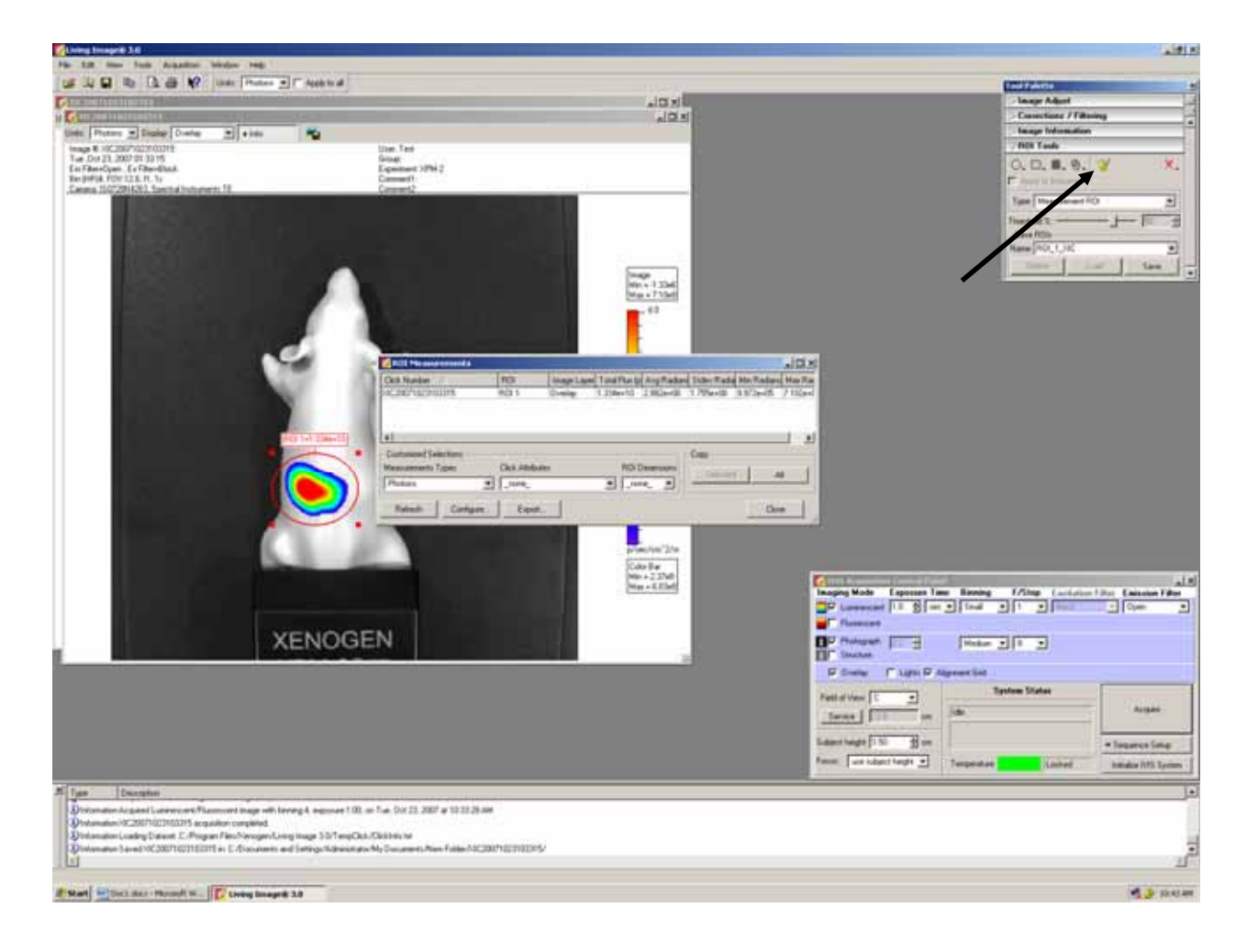

Living Image 30 Lumina

ROI Measurements All The Excel Excel Section All The Excel section of the Excel section of the Excel

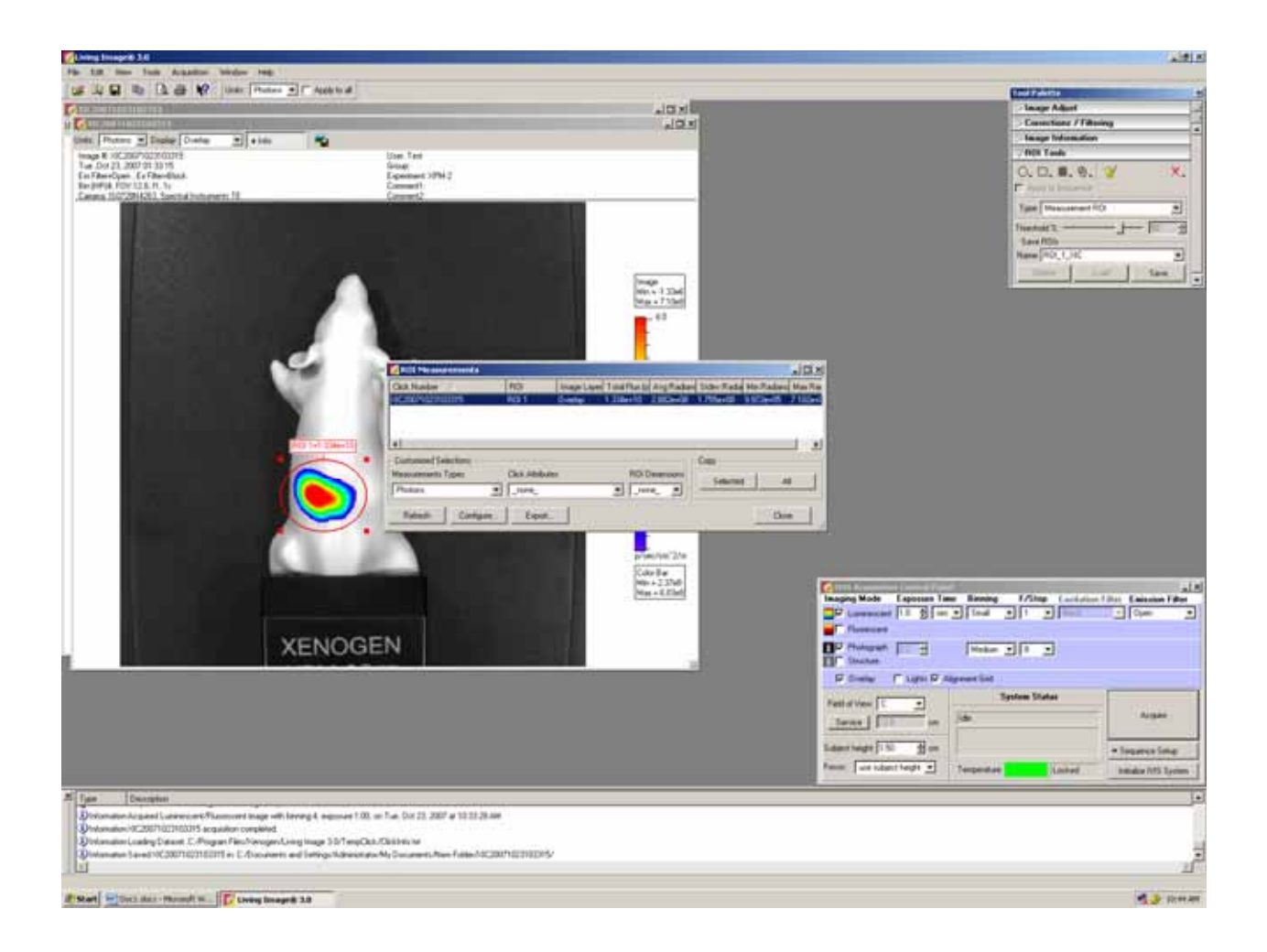

### Grid の場合、プルダウンメニューからウェル数に相当する ROI を選択し、マウスでドラッグして移動し、各ウ

 $\sim$  2000  $\sim$  2000  $\sim$  2000  $\sim$  2000  $\sim$  2000  $\sim$  2000  $\sim$  2000  $\sim$  2000  $\sim$ 

### Properties Angle

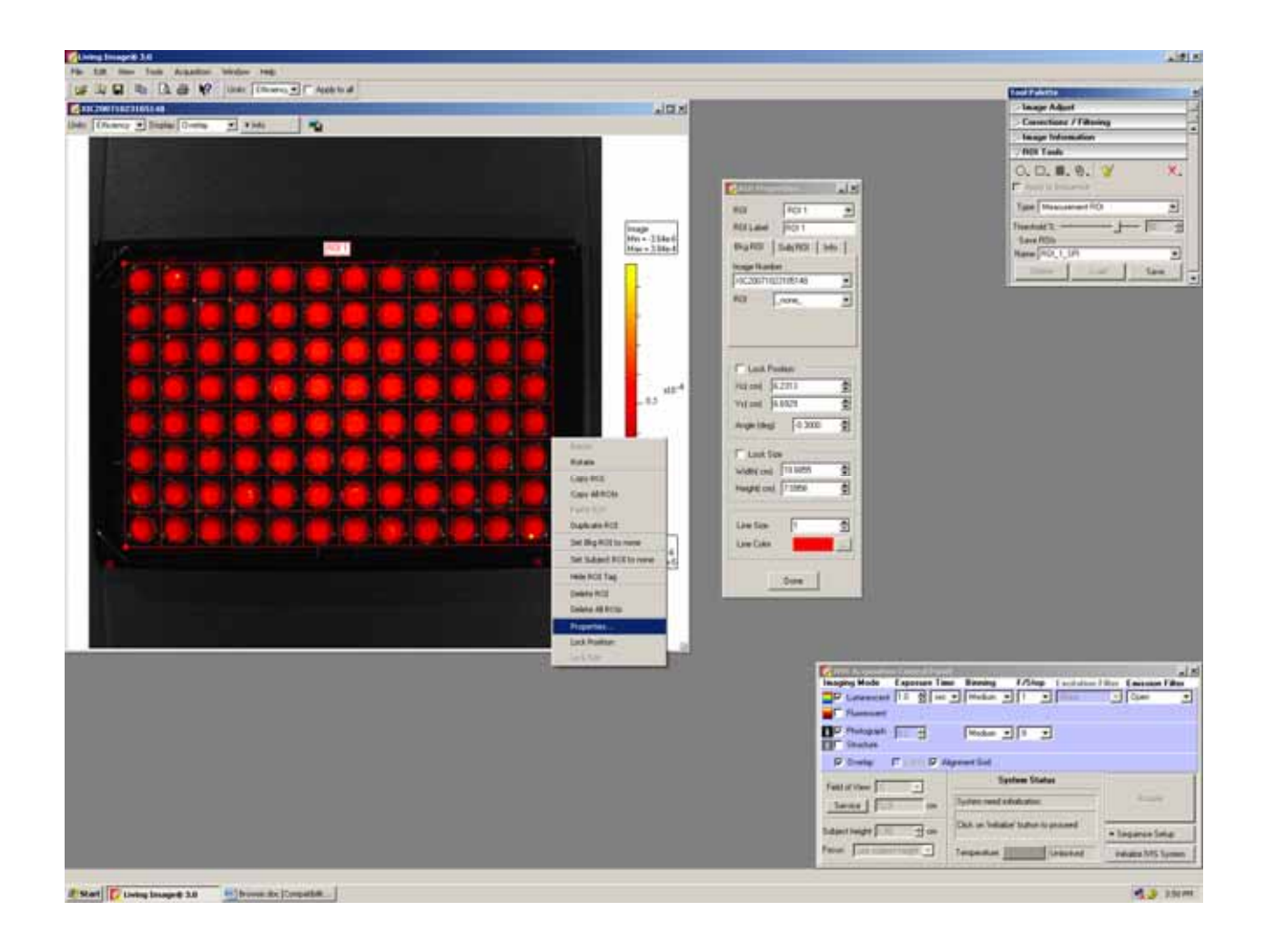

 $D$ 

Sequence Setup **IVIS Acquisition Control Panel Sequence Setup** 

 $\mathsf{Add}$ 

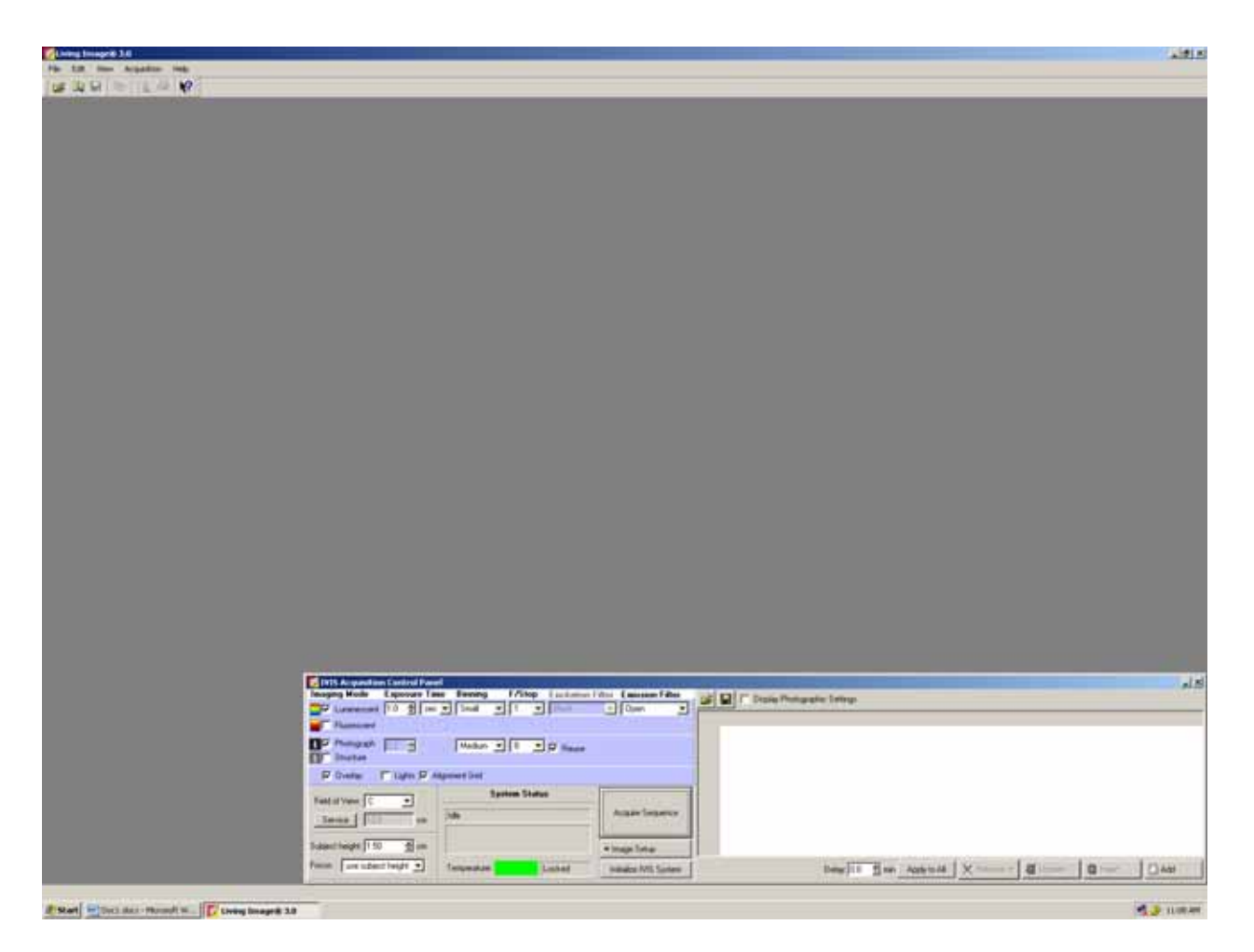

Add ボタンをクリックすると、その時に設定(入力)されている測定条件が表示される。クリックを繰り返せば

### Sequence

人間局 **Gives**  $_{\rm abs}$  $\frac{\prod_{i=1}^n \text{Poisson}_i}{\prod_{i=1}^n \text{Poisson}_i} = \frac{\prod_{i=1}^n \text{Poisson}_i}{\prod_{i=1}^n \text{Poisson}_i} = \frac{\prod_{i=1}^n \text{Poisson}_i}{\prod_{i=1}^n \text{Poisson}_i}$  $F$ is Flan P **Santon Status**  $\begin{array}{l|l} \text{Infinite} & \text{if } \mathbb{R} & \mathbb{R} \\ \hline \hline \text{Infinite} & \text{if } \mathbb{R} & \mathbb{R} \end{array}$ **Kingston** Dear Tim Aphini X Reserve Gilbert | Chees | Chee Luster **Sinds Mt Sales** 4.3 Lem 

### $\overline{A}$   $\overline{A}$   $\overline{$

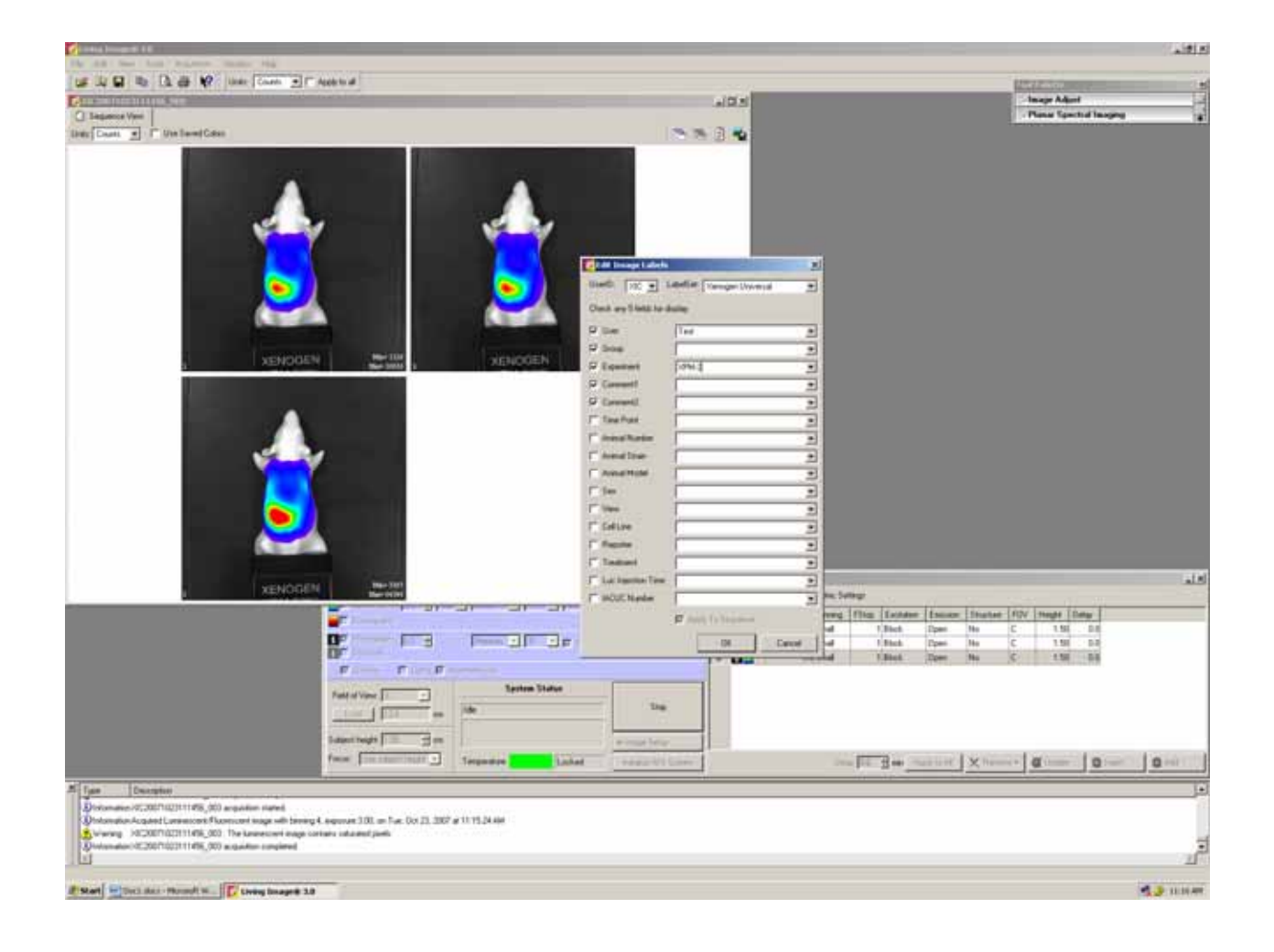

Image Adjust

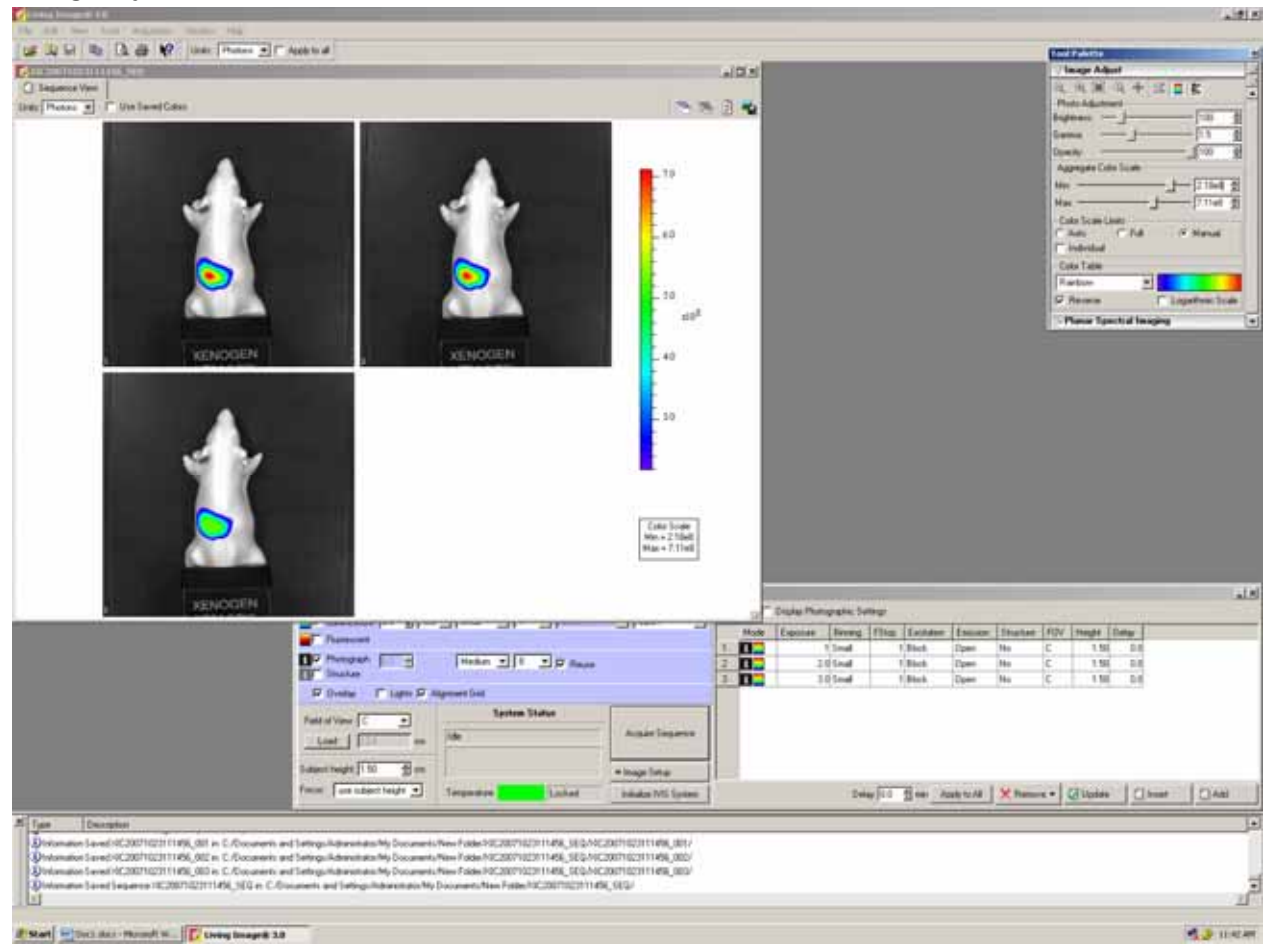

 $Mn$  Max  $n \geq 0$ 

\* Min Max  $\blacksquare$  Min Max  $\blacksquare$  Min  $\blacksquare$  Min Color Scale Limits Individual

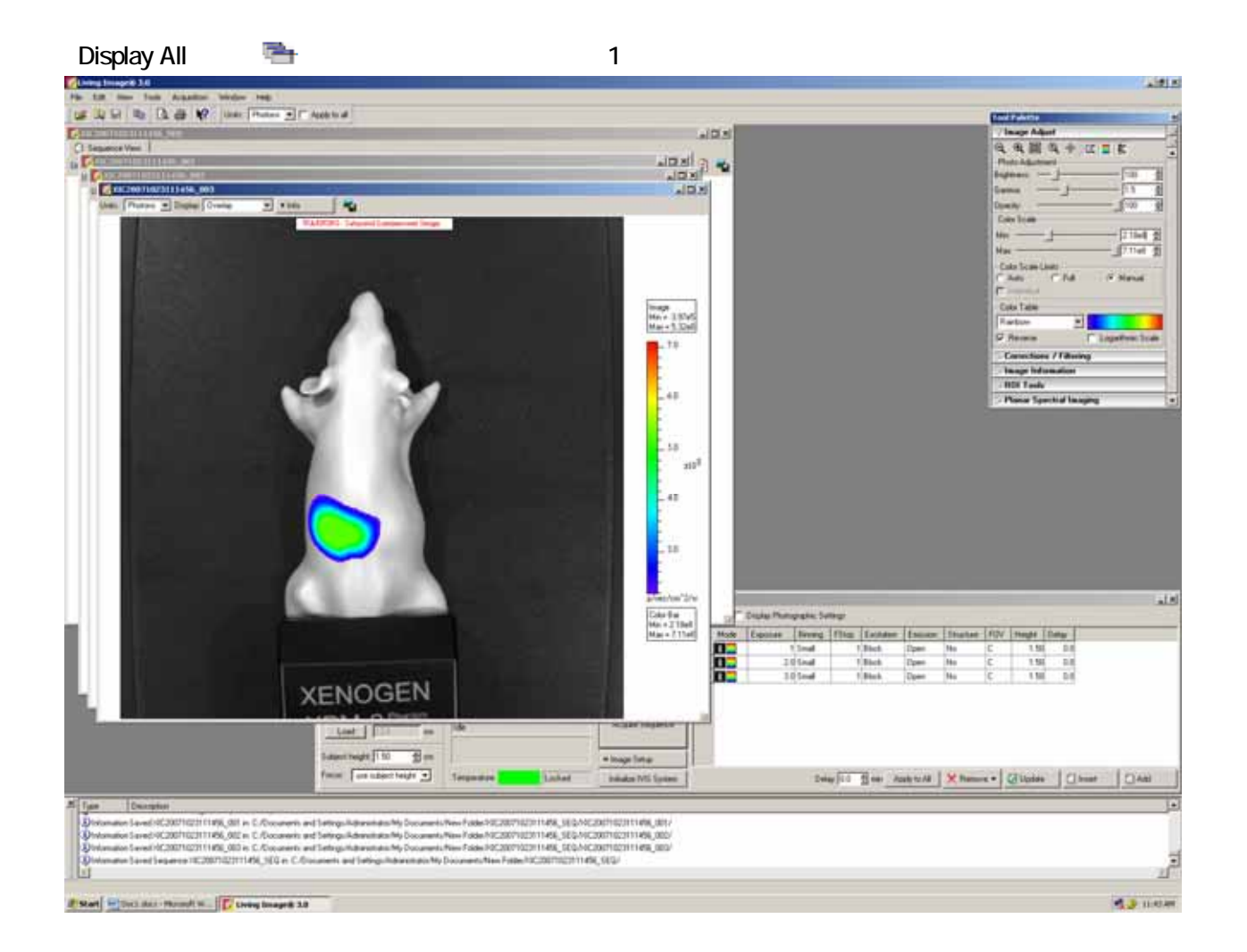

# ROI スタックを使っている。<br>
ROI タックを使っているが、Apply to Sequence れては、同じ人生のイメージデータに、同じ大きさ、同じ人生の日で、同じ大きさ、同じ大きさ、同じ大きさ、同じ大きさ、同じ大きさ、同じ大きさ、同じ大きさ、同じ、同じ人生の

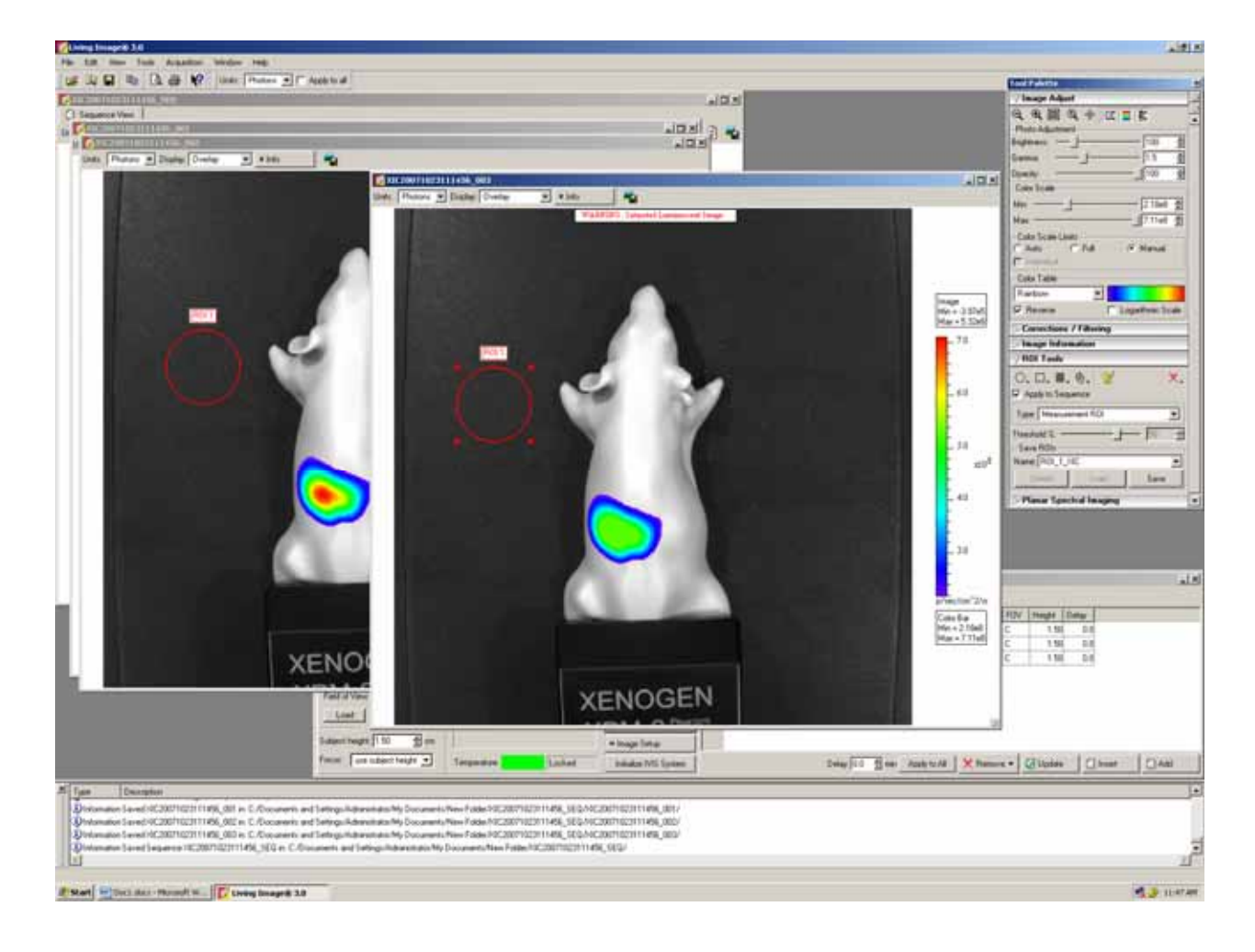

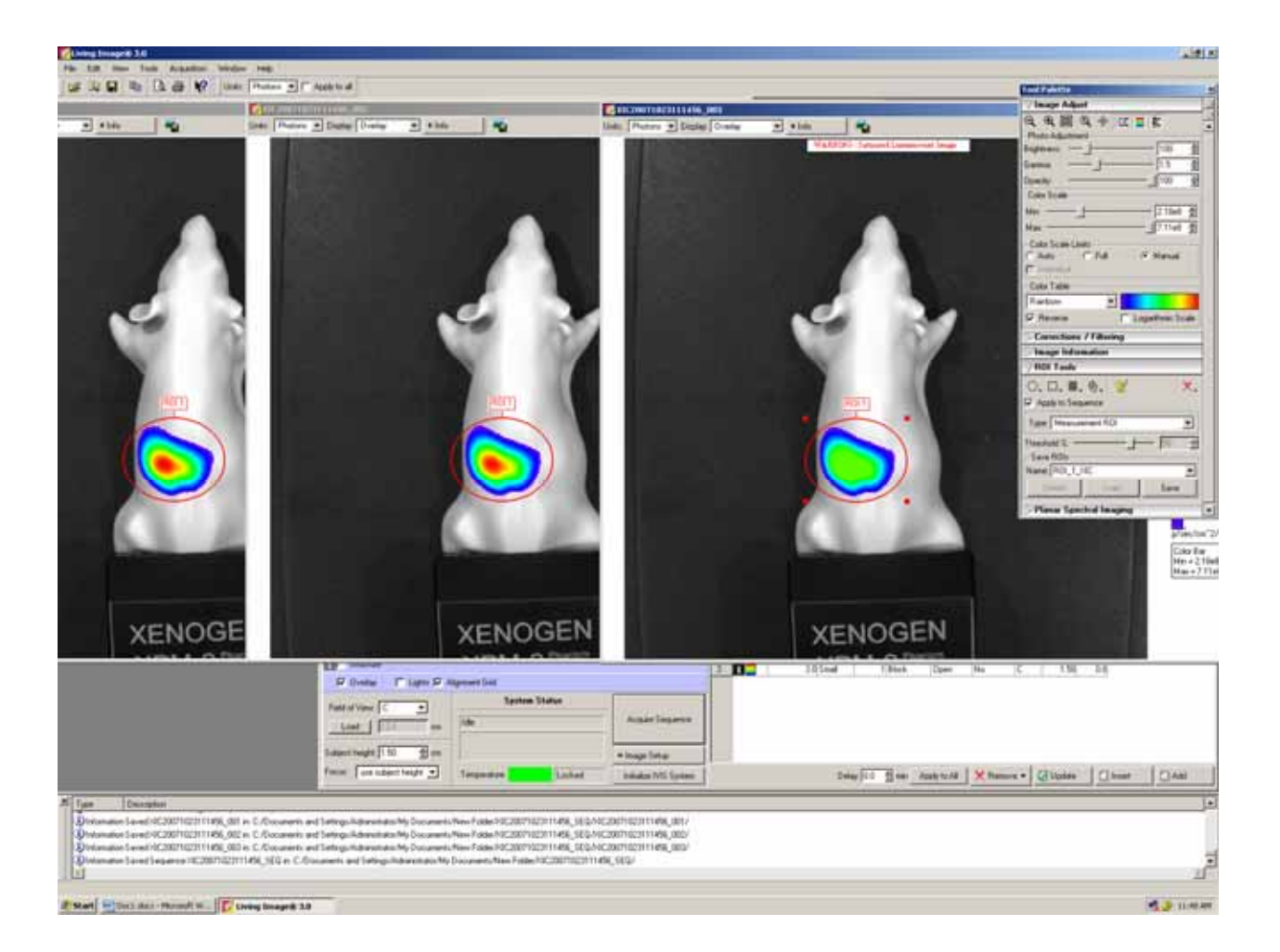

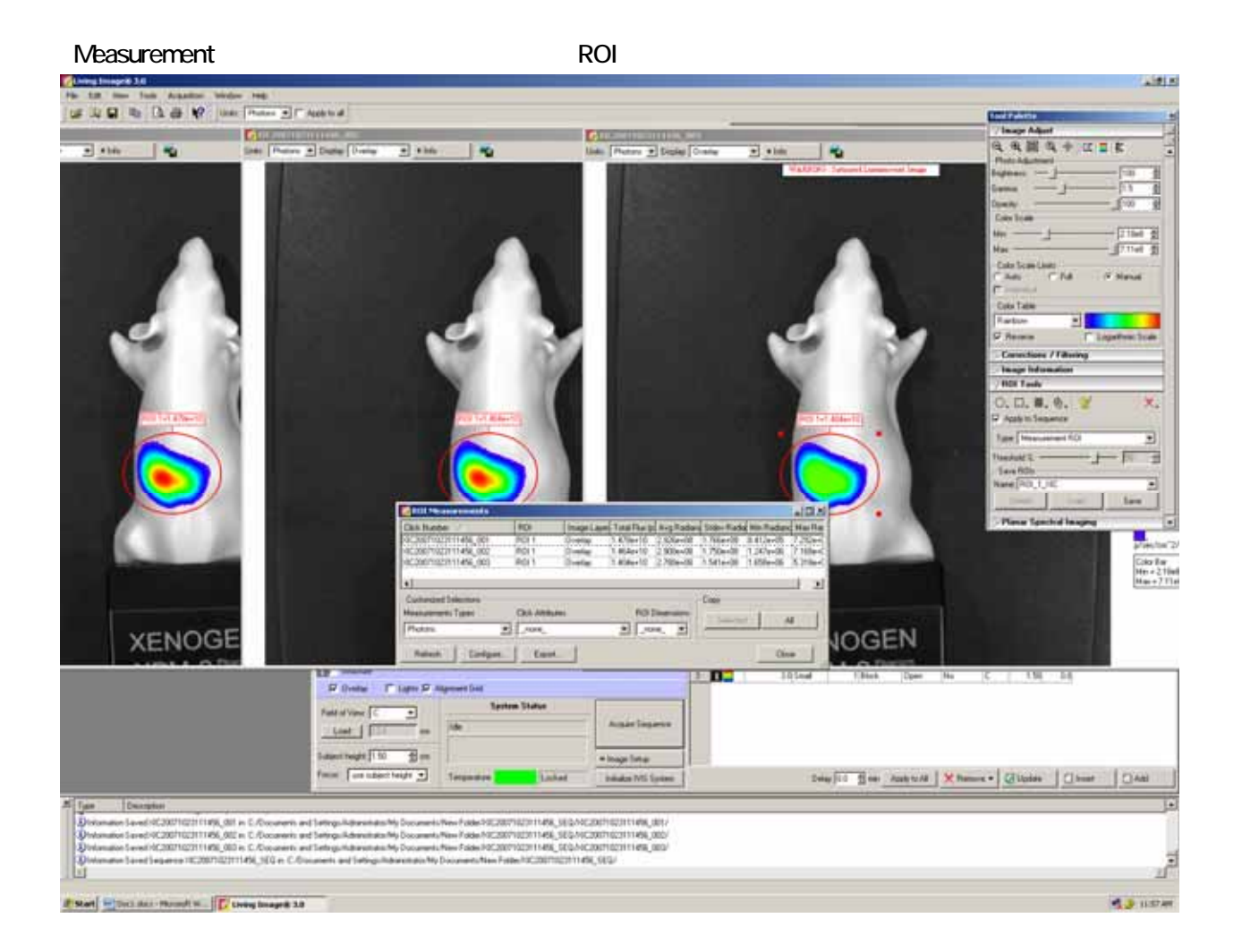

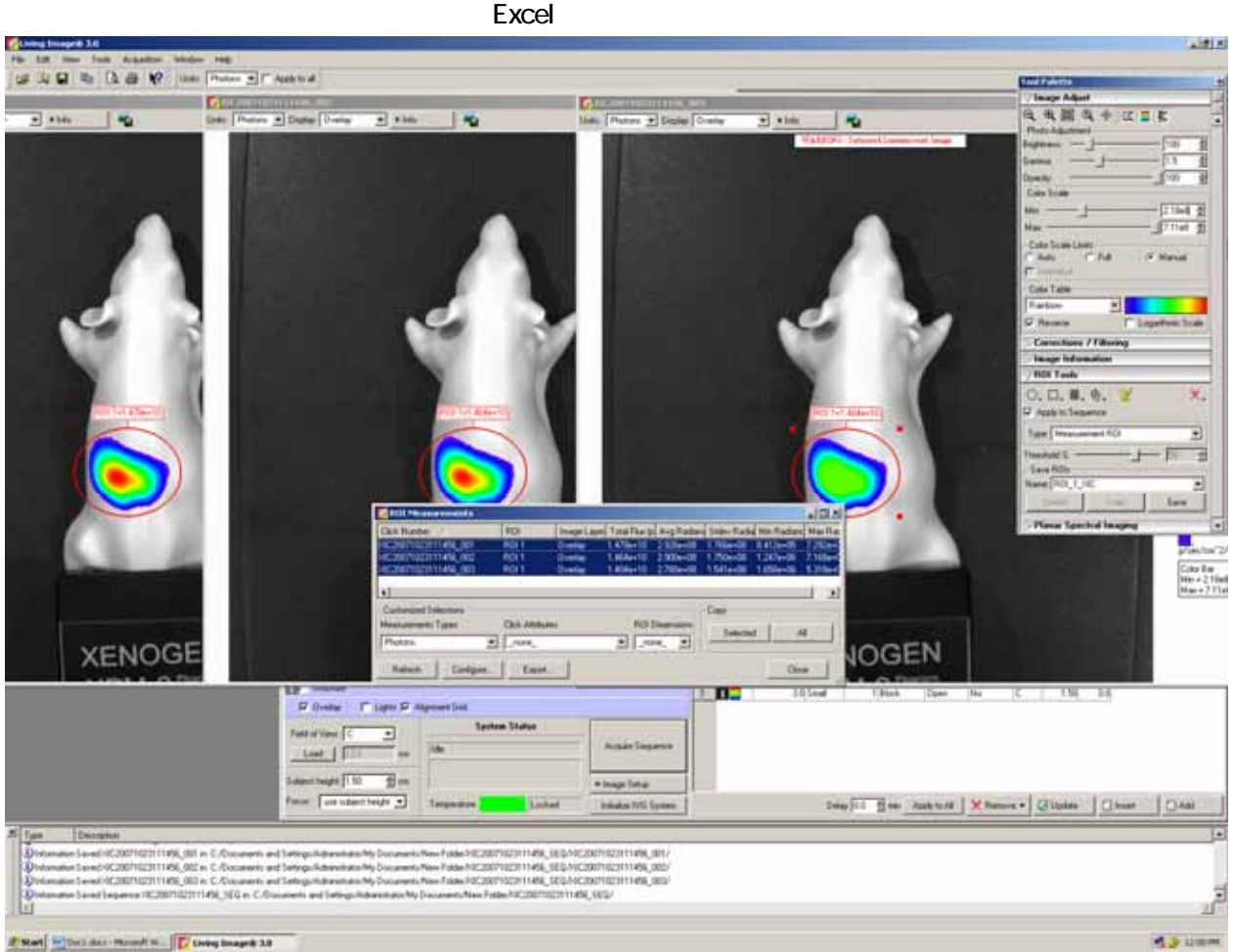

### Living Image 30 Lumina

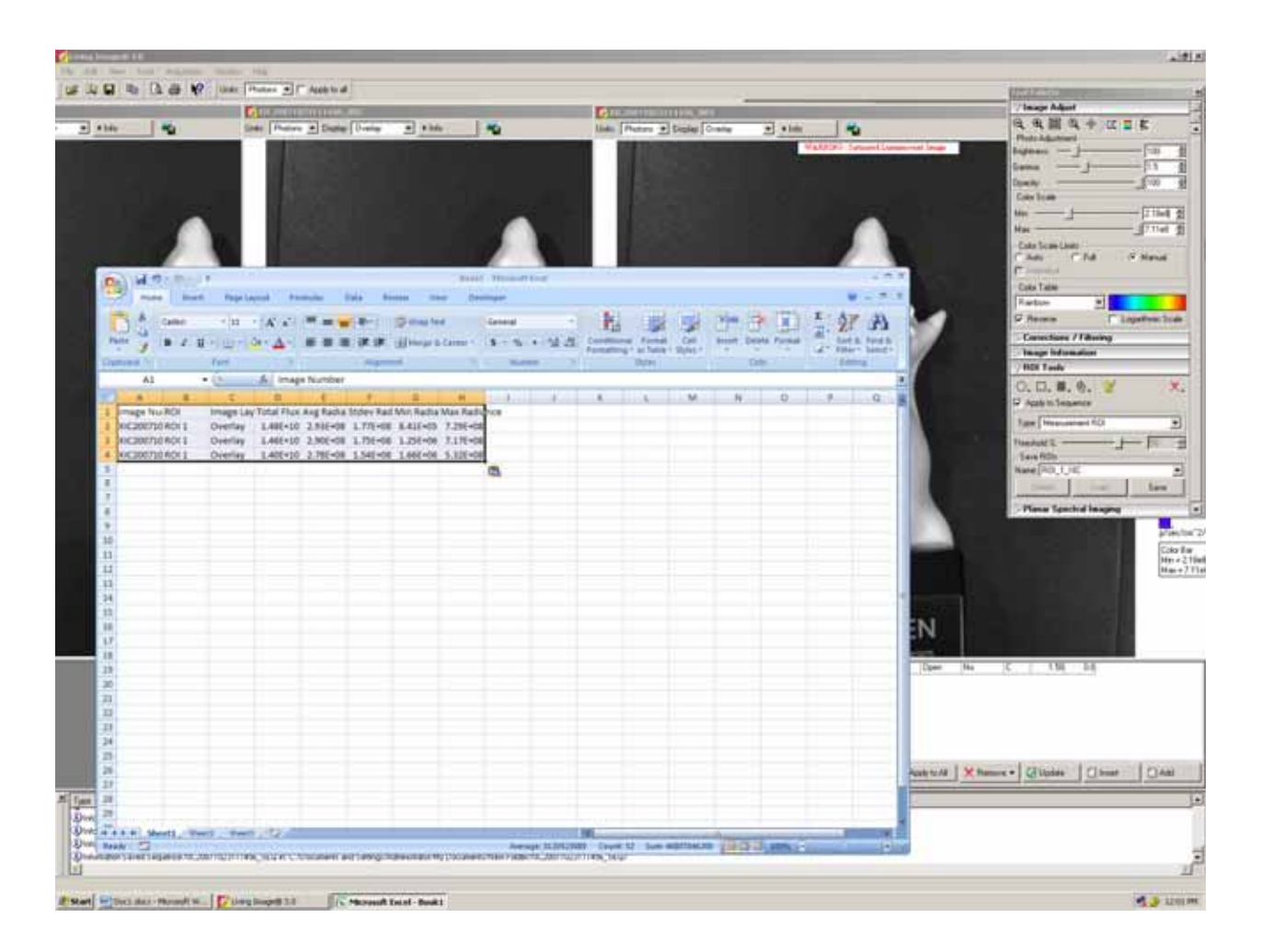

Open...

 $\square$ <u>ROI できょうかい こころには</u> **Browse...**<br> **Browse... Example Browser in the Contract of Living Image Browser** Add to List **Browser**  $\mathsf{Shift}$ 

ちちょう インデータの File アイディング データのみ File からに にっぽん データのうちょう しょうしょう しょうしょう しょうしょう しょうしょう

info.txt \*.tif \*.png

Load as Group

<u>ROI による定量方法などはではできます。ここには</u>

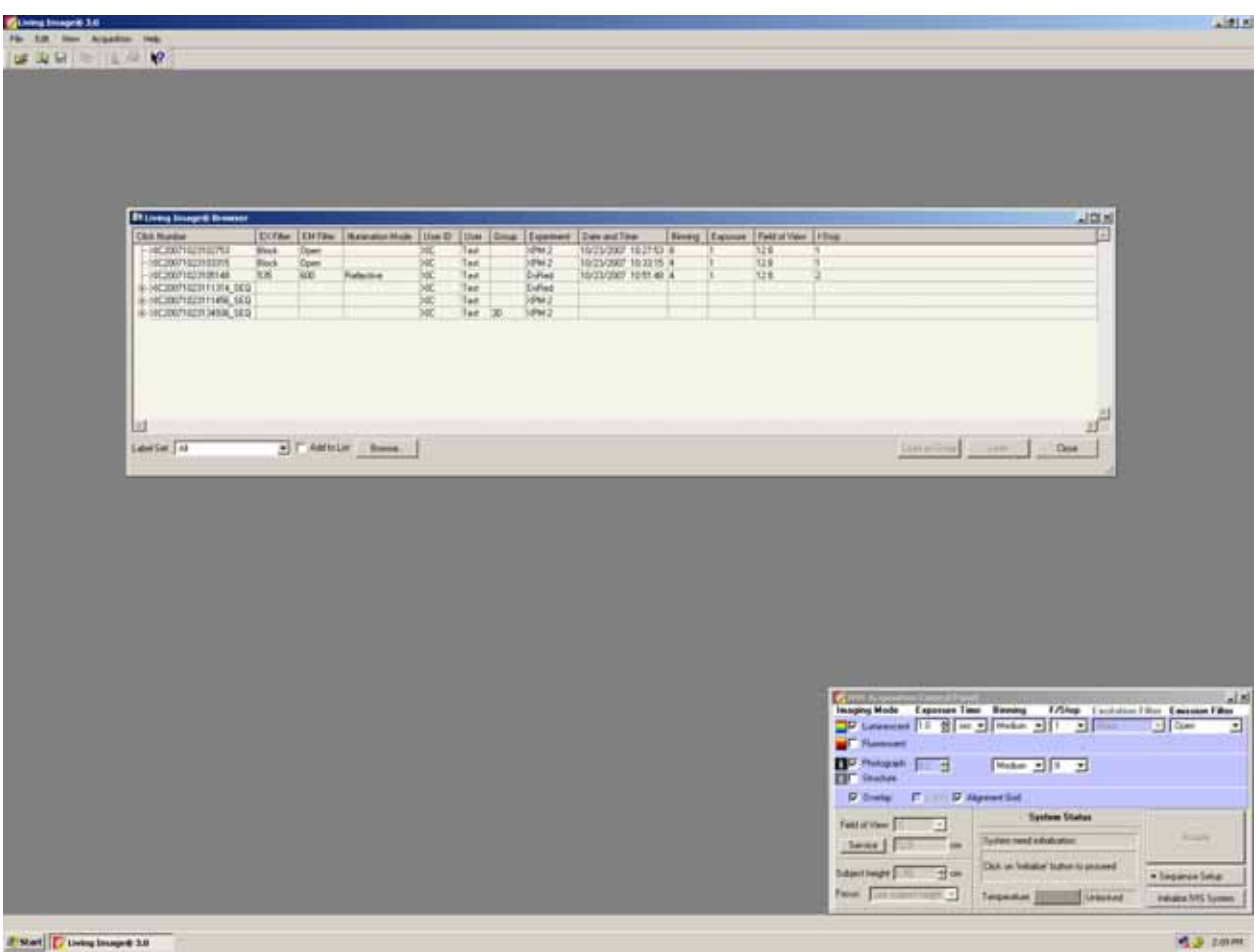

Living Image 30 Lumina

Image Math Overlay

## Autofluorescence **Image Math 2**

Overlay

Image Math

**Background** 

Excitation **Excitation** Background

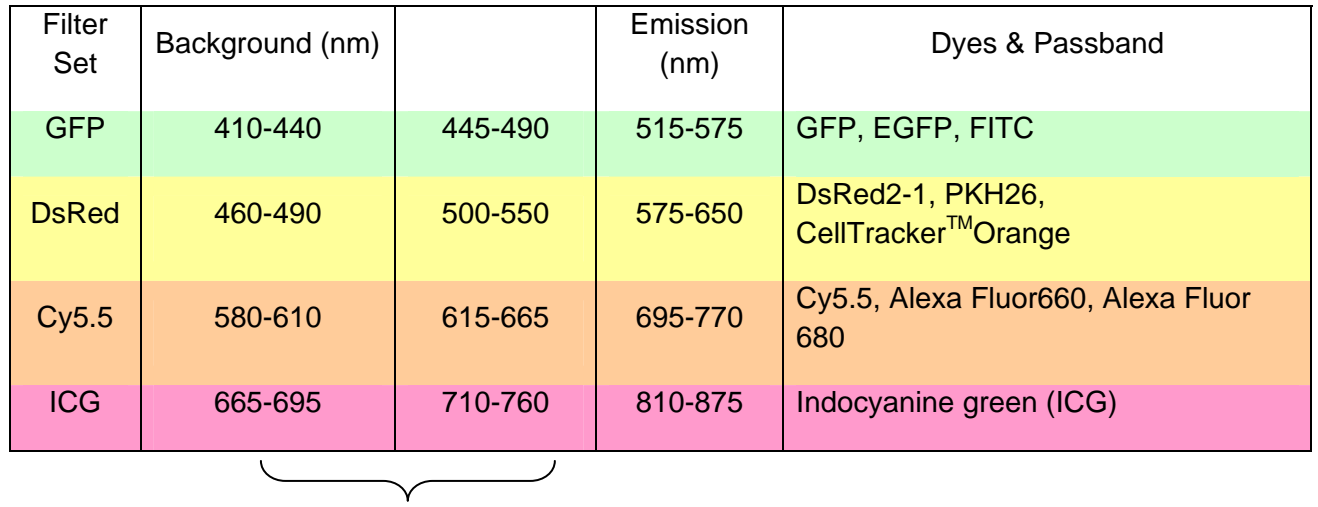

Excitation Filter; 8 Emission; 4

**Background Background Excitation** 

**Background** 

## Tool Image Math for XXX\_SEQ

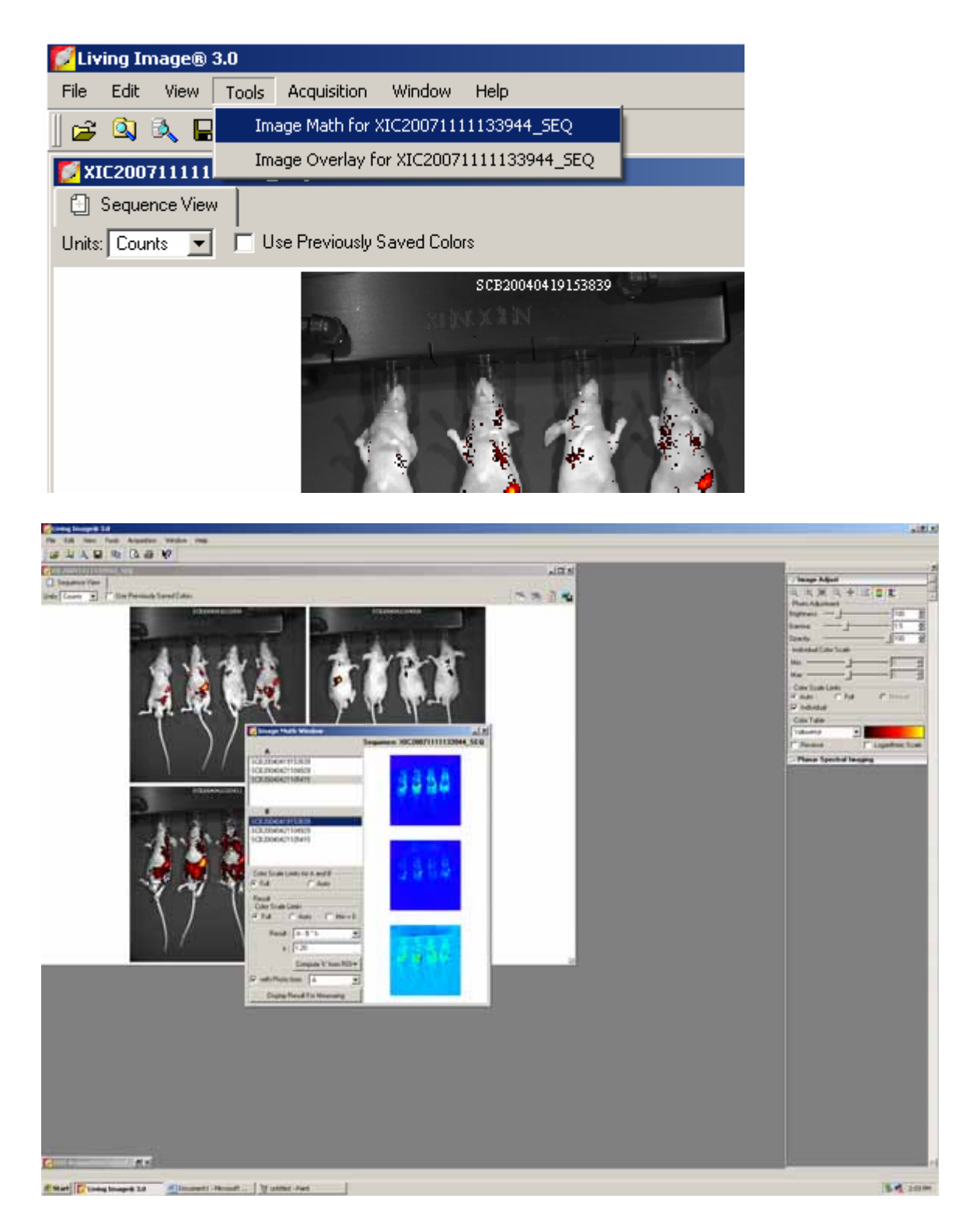

# Living Image 30 Lumina

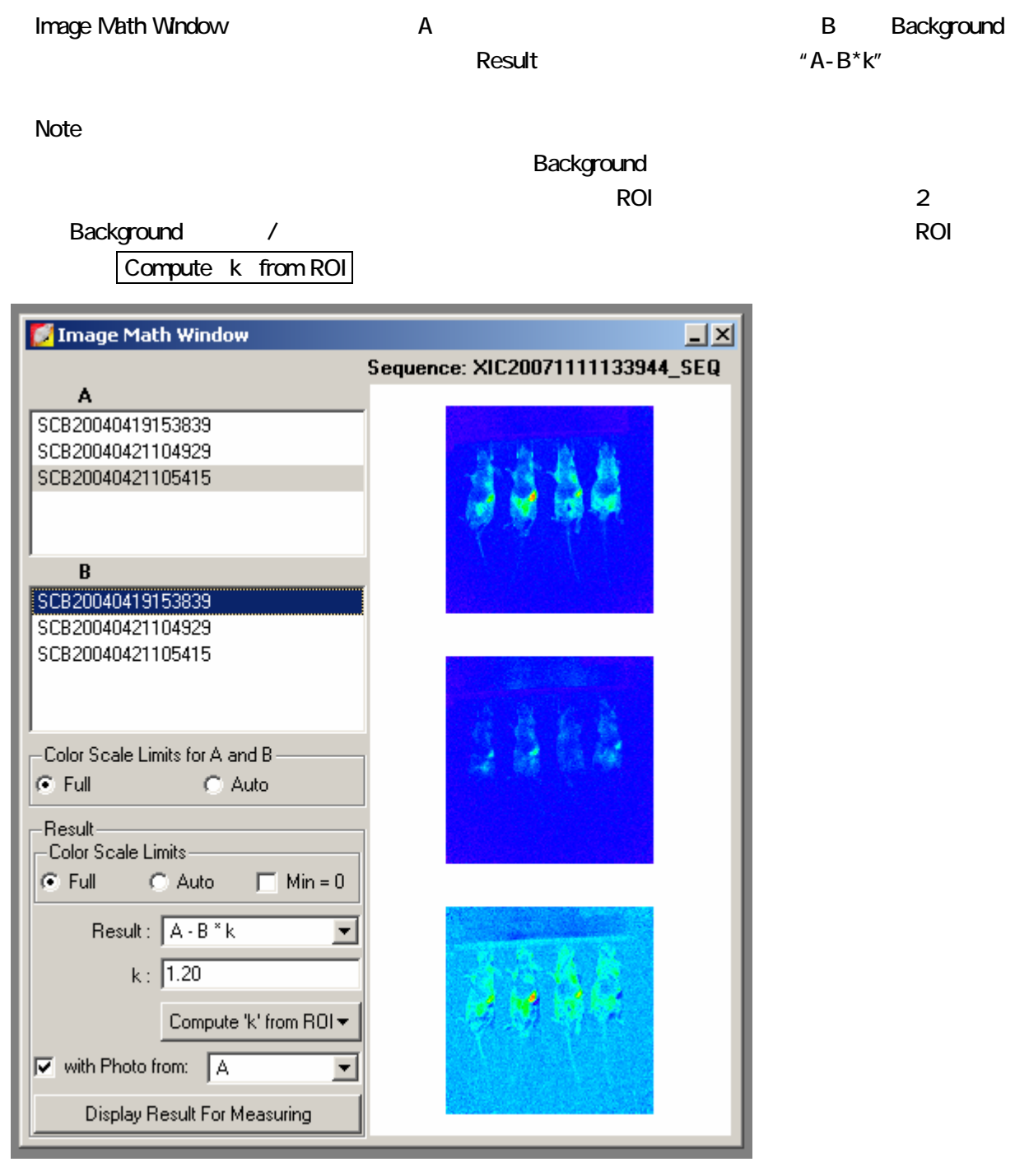

Display Result For Measuring

Overlay

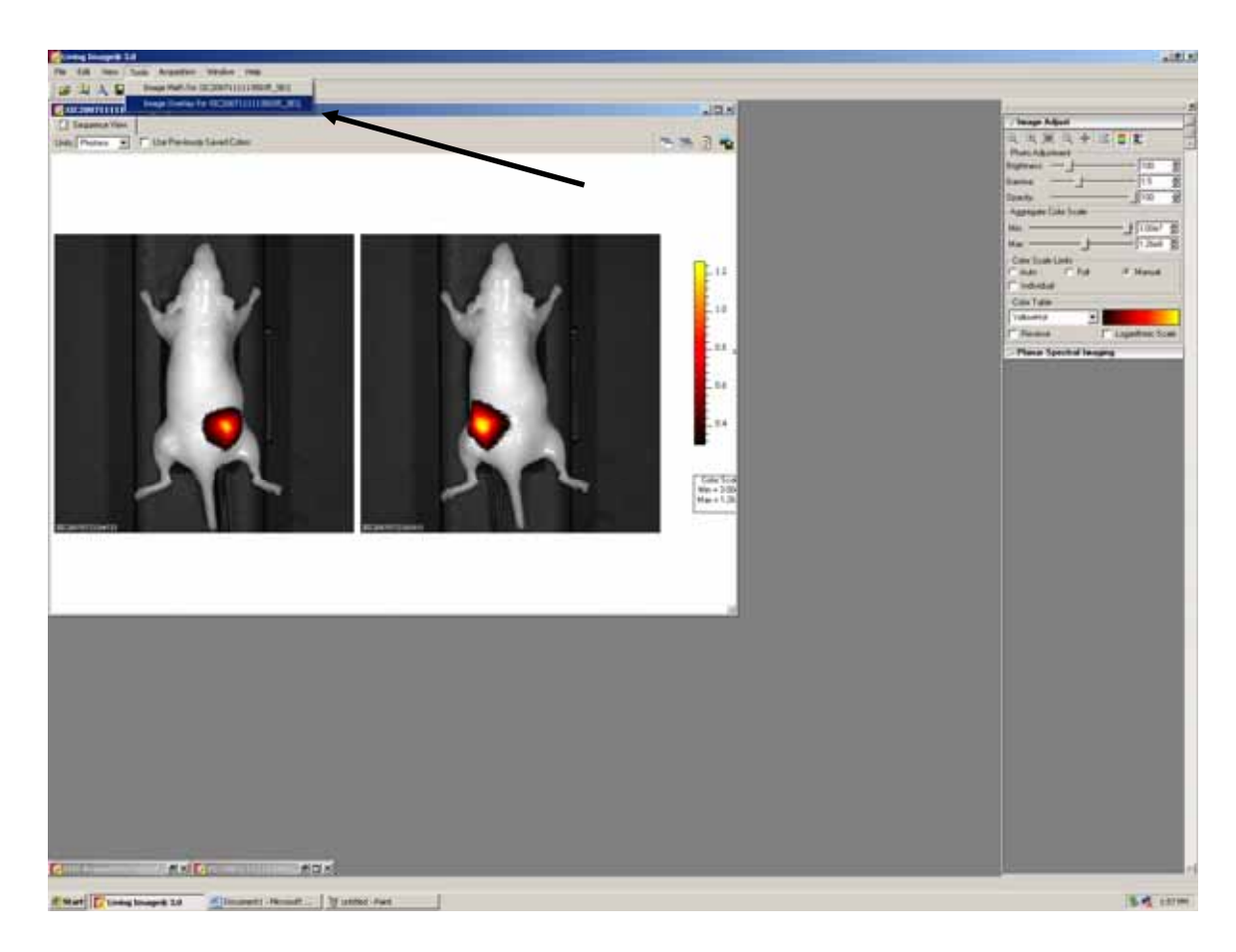

# Tool Image Overlay for XXX\_SEQ

Image Overlay for Sequence and/or

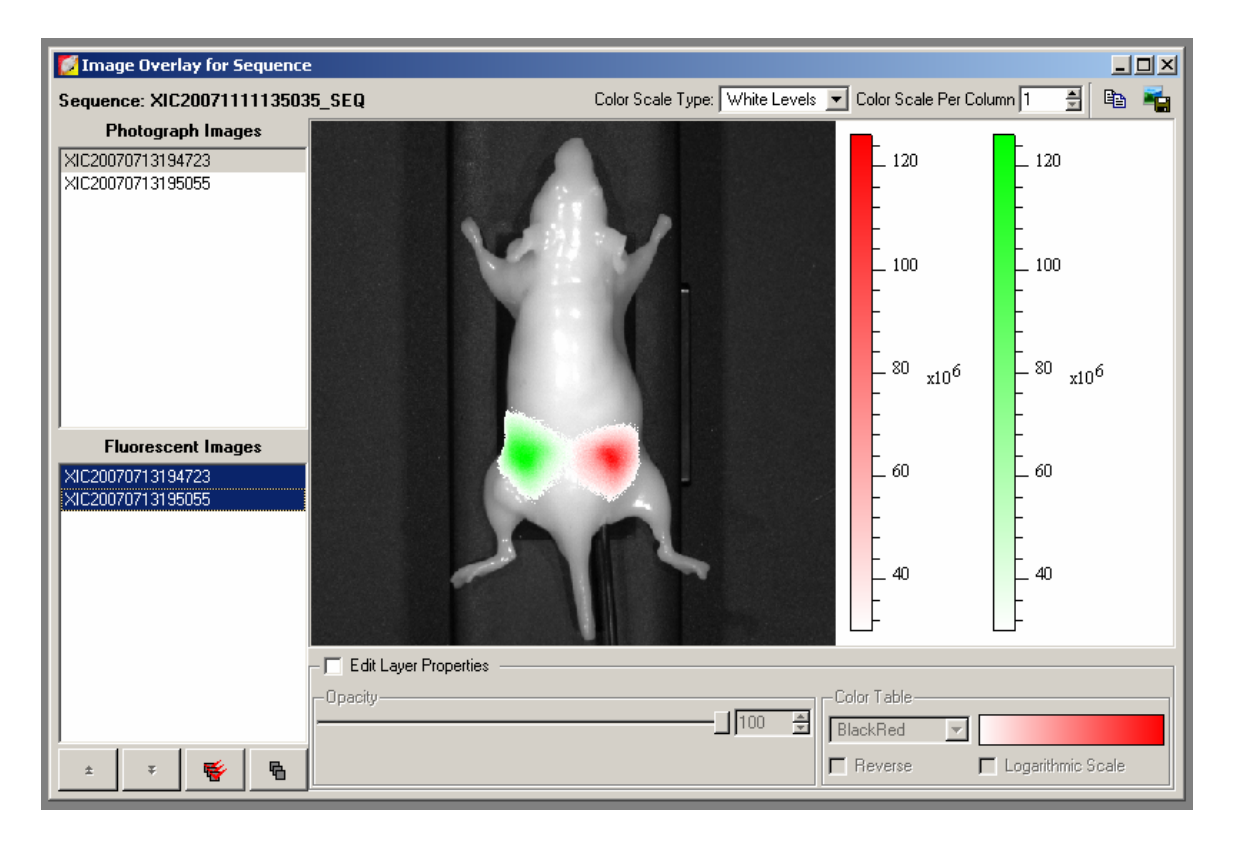

Overlay **Opacity** Opacity **Edit Layer Properties** 

Image Adjust Tool Min Max

Background

# IVIS Lumina

 $PC$ 

# Acquisition Background Auto Background Setup...

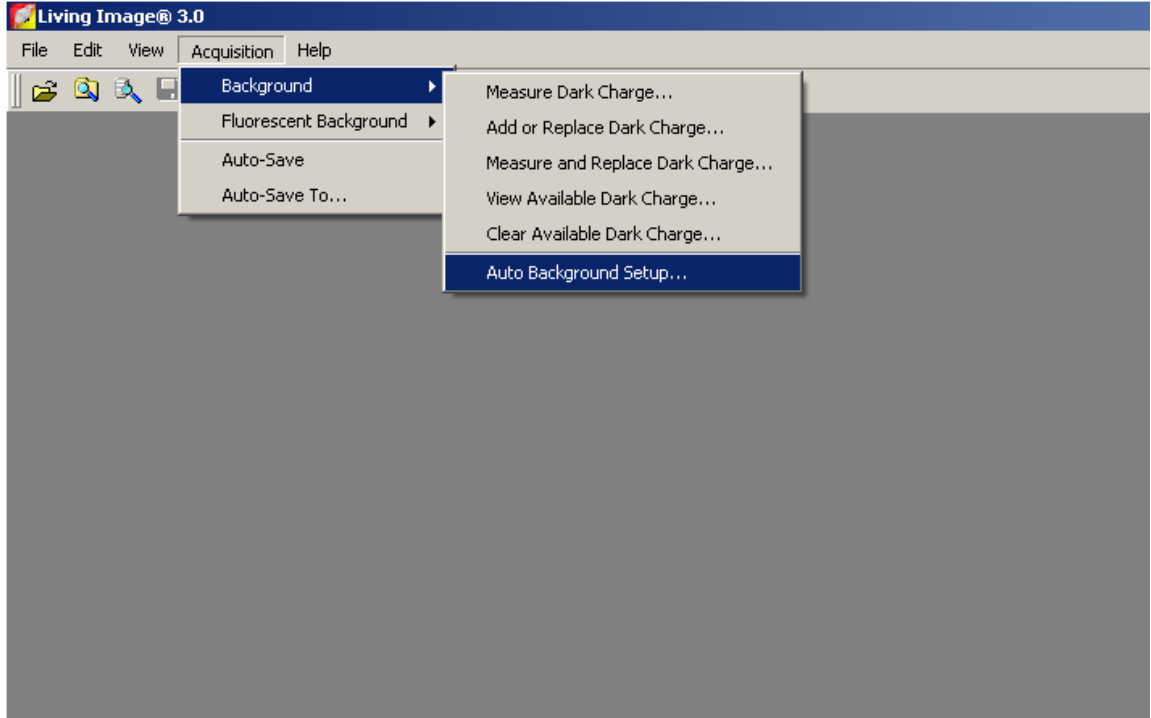

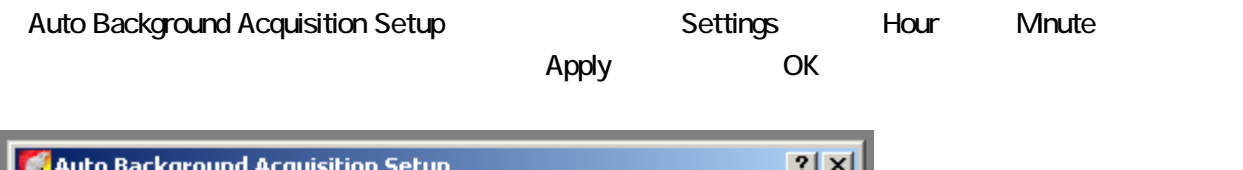

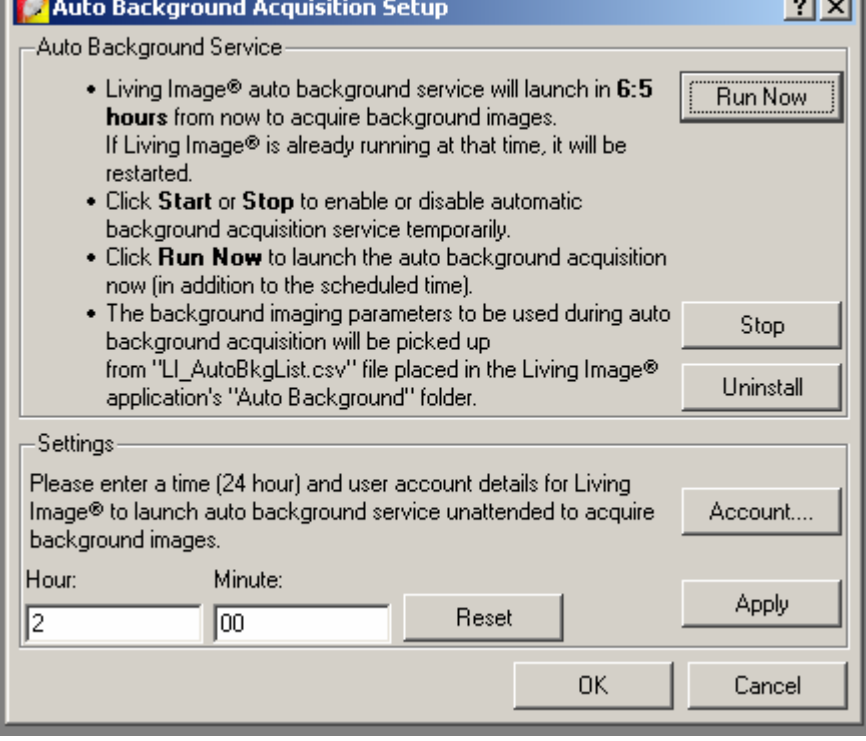

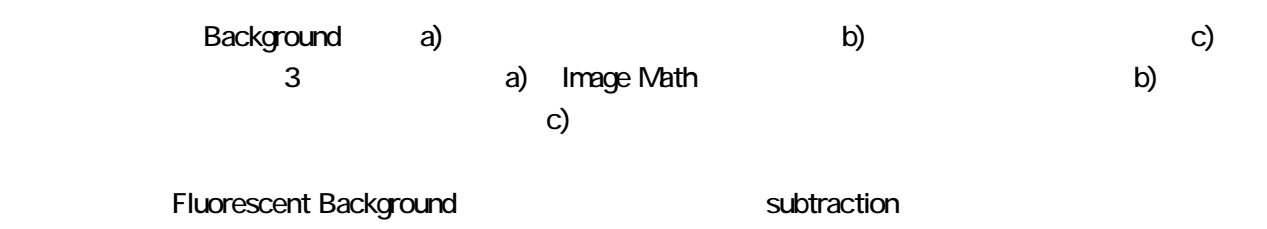

# Acquisition Fluorescent Background Measure and Replace Fluorescent

Background...

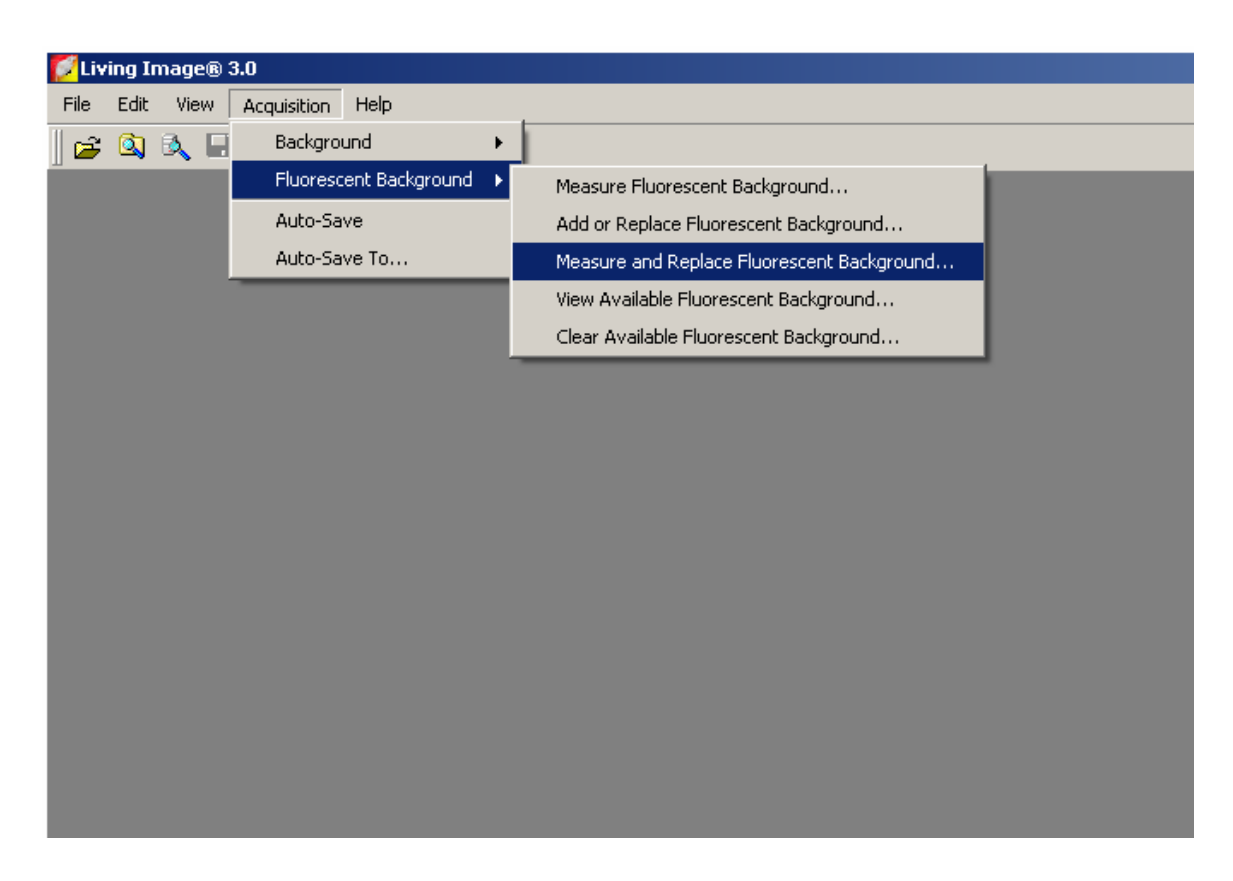

**Black Lexan** 

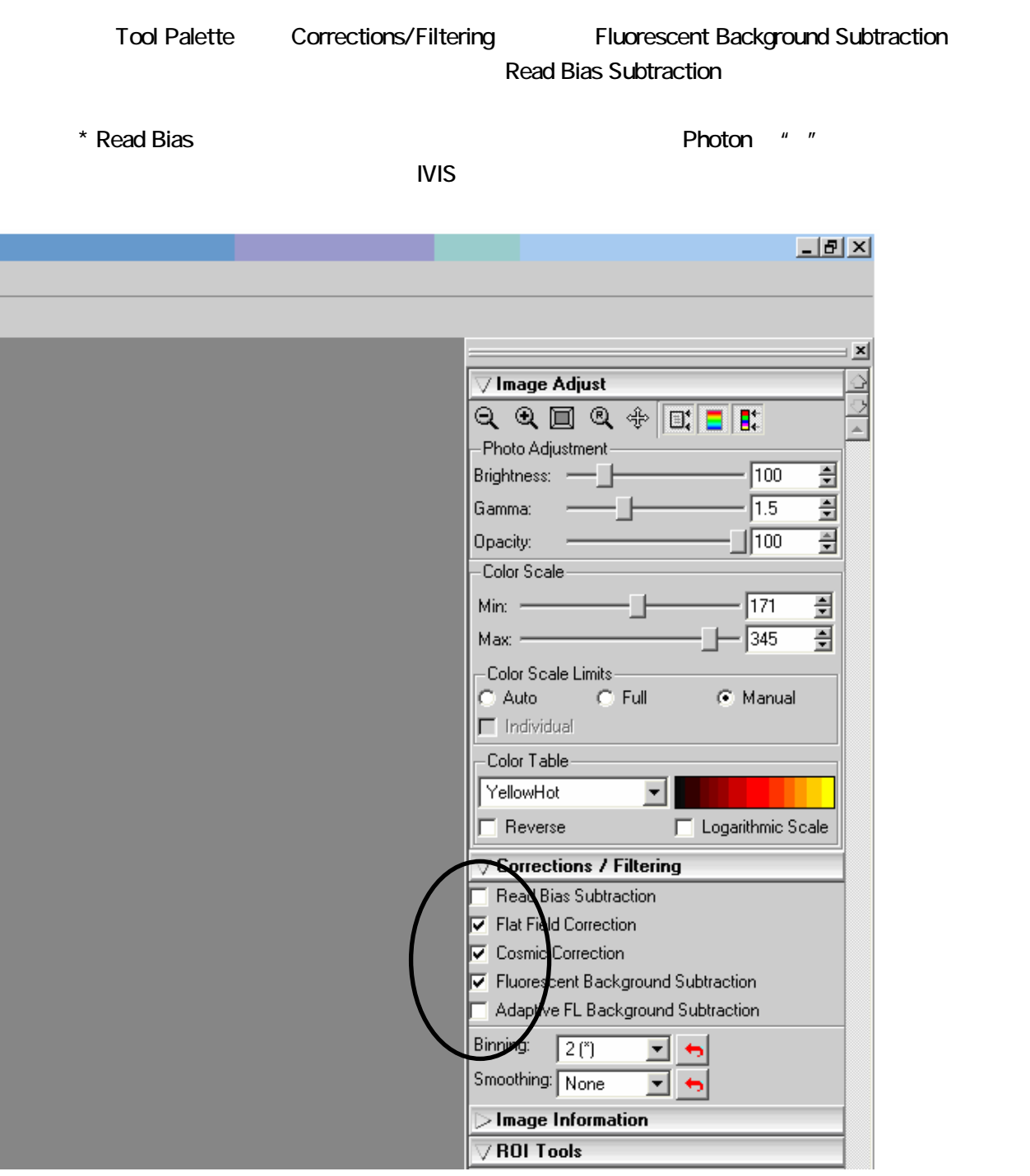

03-3536-8748 shigeaki.watanabe@summitpharma.co.jp

03-3536-8750 hiroshi.samukawa@summitpharma.co.jp

Abbott Laboratories 250mL

vaporizer
vaporizer
www.com

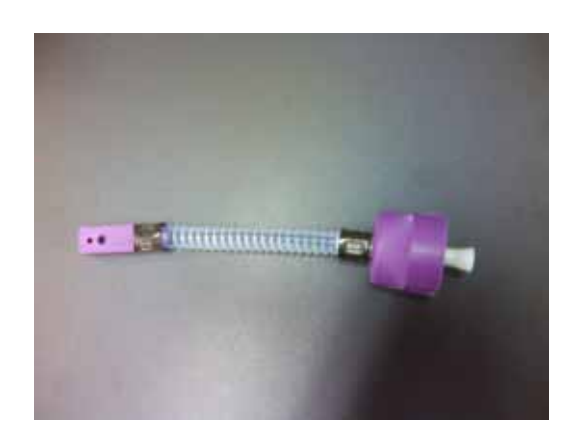

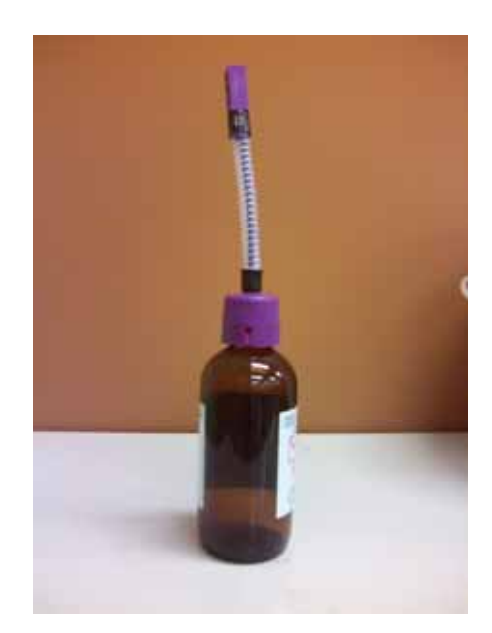

# Living Image 30 Lumina

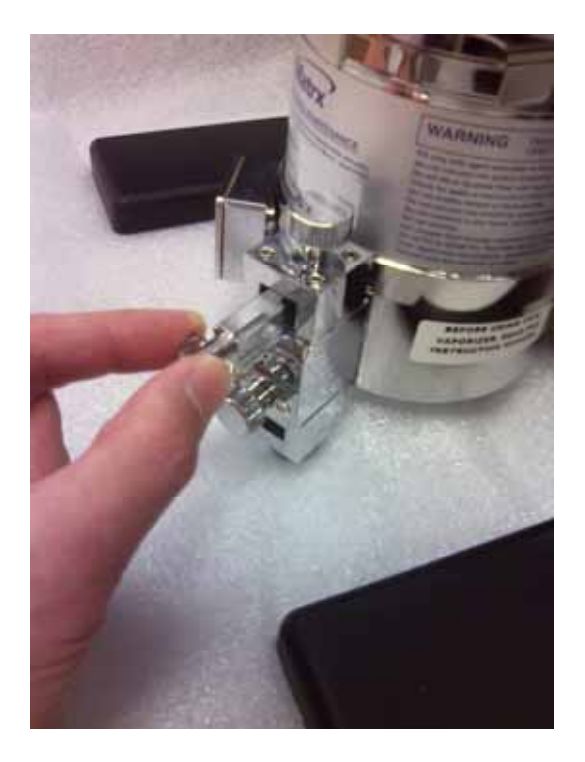

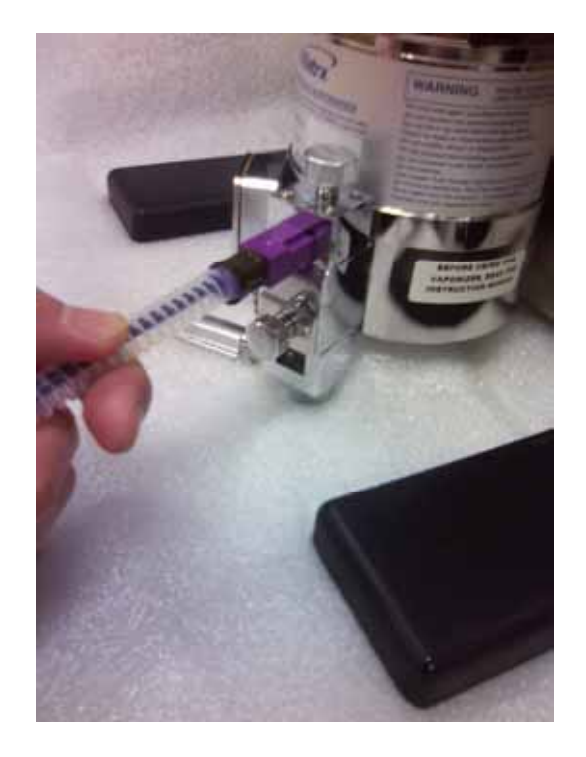

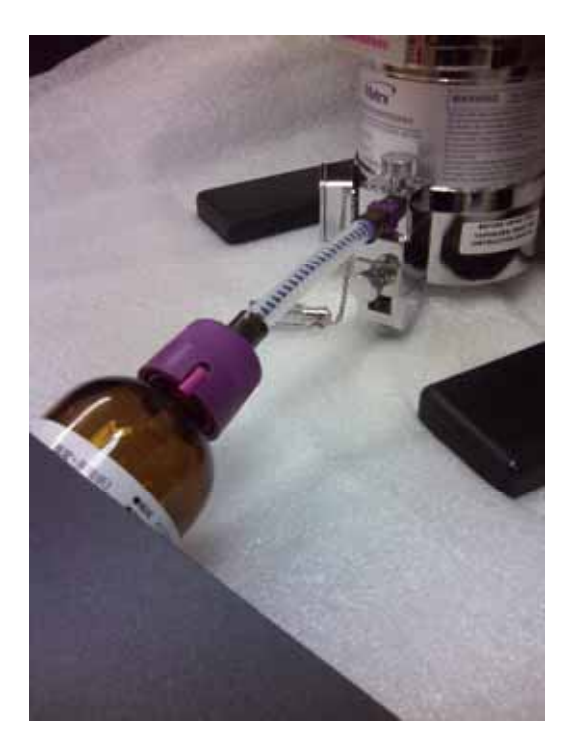

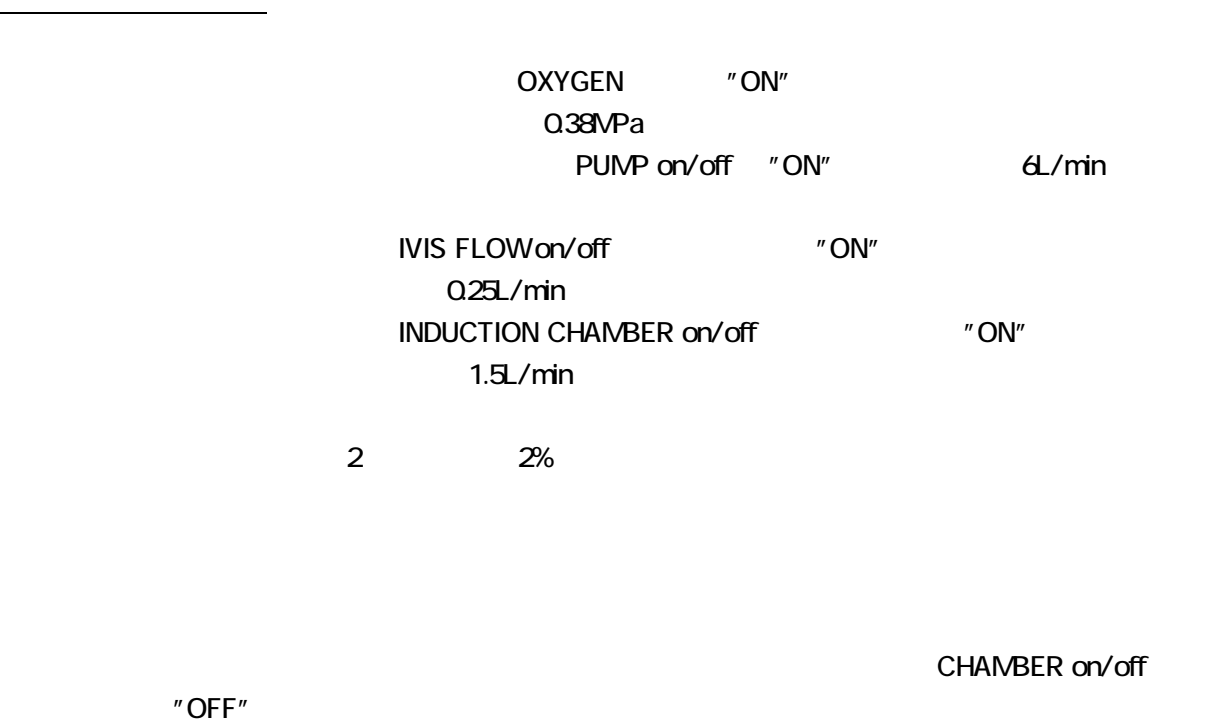

IVISTM

"OFF" "OFF"

IVIS FOLW INDUCTION CHAMBER

"OFF"

ndata dan analytic book and the Second Structure of the Second Structure of the Second Structure of the Second S  $PBS$   $Mg^{2+}$   $Ca^{2+}$ 

0.2μ

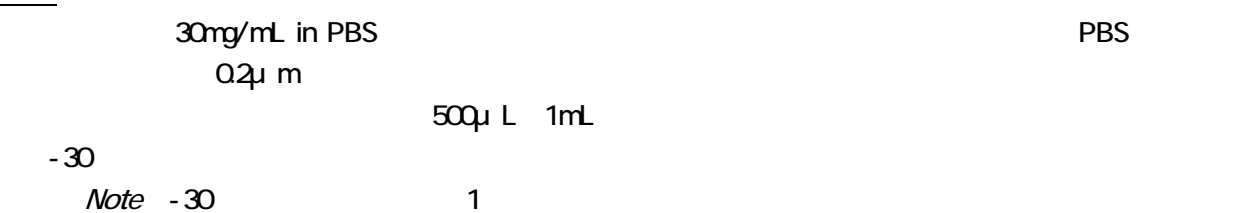

D-PBS  $Mg^{2+}$  Ca<sup>2+</sup>  $1m$ 26G 27G

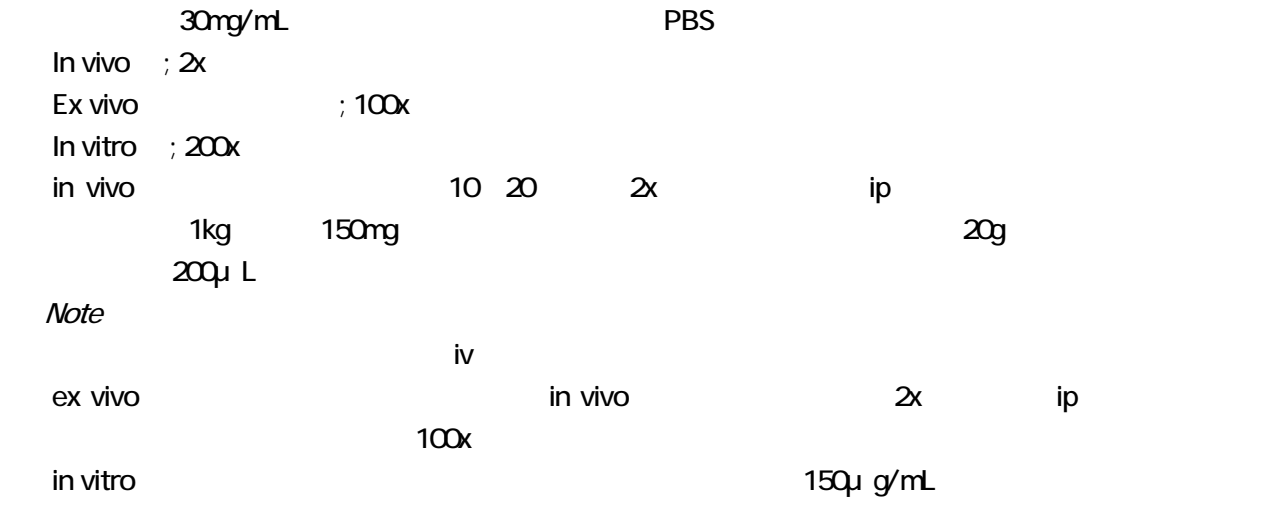

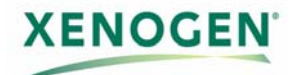

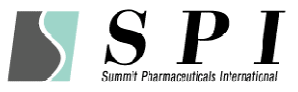

# IVIS Accessories

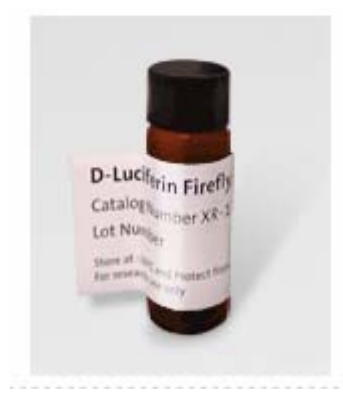

・発光測定用 XPI-1 ルシフェリン 1g ¥150,000.-

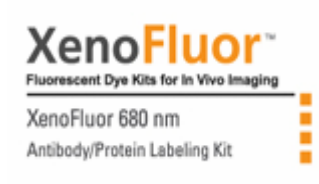

・蛍光測定用 760382 XenoFluor 680nm 1Set ¥196,000.-

760381 XenoFluor 750nm 1Set

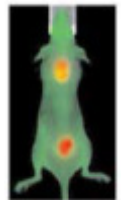

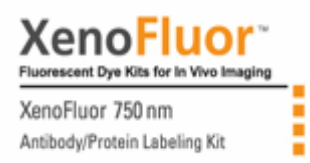

Plasmids

各種類 ¥160,000.-

¥196,000.-

Bioware Cell Lines

Bioware Microorganisms Biofilm Microorganisms

Light Producing Animal Models

各種類 ¥600,000.-

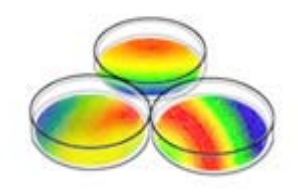

各種類 ¥300,000.-

※御問合せください

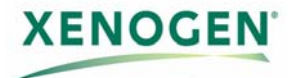

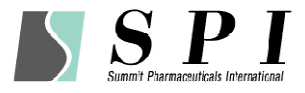

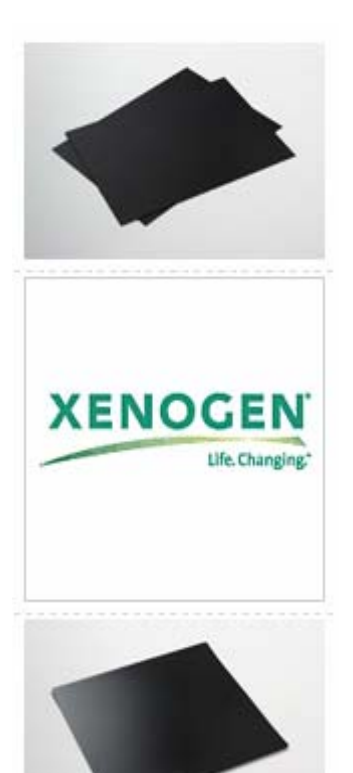

XBP-24 ブラックペーパー (9''×12'' 24sht) ¥30,000.-

XEB-110 無停電電源

XFM-1 低蛍光マット 10枚入 ¥73,000.-

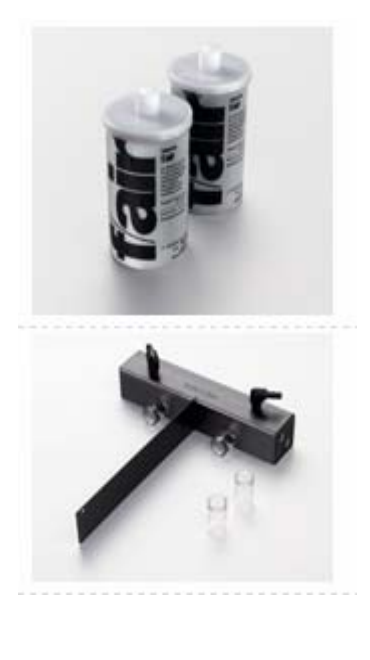

XAF-4 麻酔フィルター 4個入 ¥46,000.-

※通常のご使用下では半年に1回程度の交換を推奨いたします。 (初期使用時より50g増加した場合、交換時期となります)

XAM-2 麻酔マニホールドキットラット用 ¥189,000.-

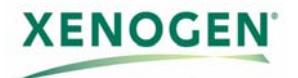

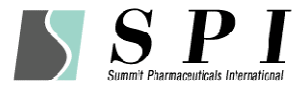

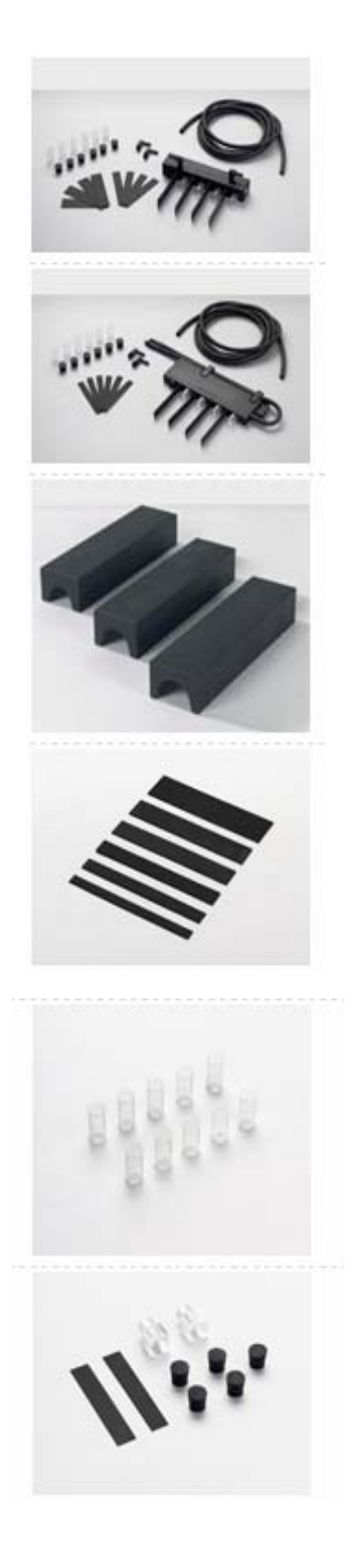

XAM-5 麻酔マニホールドキットマウス用 ¥189,000.-

XAM-LP 麻酔マニホールドキット(IVIS200用) ¥196,000.-

XAS-3 アニマルシールドキット 3セット ¥260,000.-

XMD-2 マウスディバイダーセット ¥48,000.-

XNC-10 マウスノーズコーン(10個入) ¥140,000.-

XNC-LP ラットノーズコーン ¥120,000.-

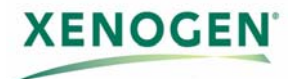

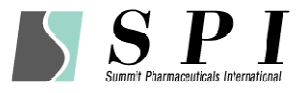

XRC-4 ラットノーズコーン ¥66,000.-

XRS-10 ラバーストッパー ¥38,000.-

※2007年9月1日現在 ※価格には消費税相当額は含まれておりません。 ※価格は予告なく変更されることがあります。

御問合せ先 (Xenogen / Caliper社日本総輸入元)

# 住商ファーマインターナショナル株式会社

創薬基盤営業部 バイオサイエンスグループ 〒104-6233 東京都中央区晴海一丁目8番12号 晴海トリトンスクエア オフィスタワーZ棟 TEL:03-3536-8720 FAX:03-3536-8725 E-Mail:bioinfo@summitpharma.co.jp